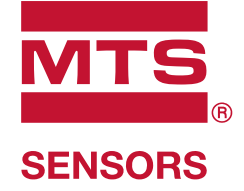

# **Level Plus®** Temposonics® 기술을 사용한 자왜식 액체 레벨 트랜스미터

## **HART® 인터페이스 설명서** 사용 설명서

## 목차

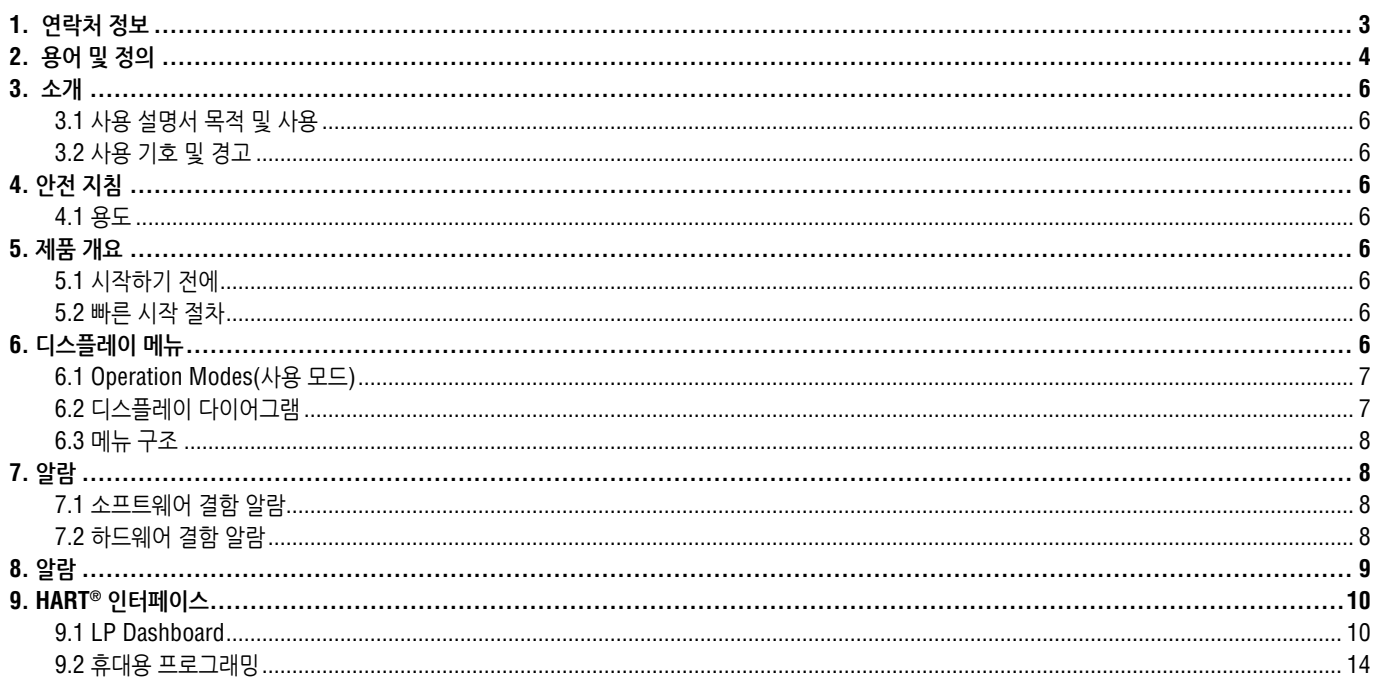

### <span id="page-2-0"></span>**1. 연락처 정보**

### **미국**

**일반** 전화: +1-919-677-0100 팩스: +1-919-677-2343 이메일: info.us@mtssensors.com http://www.mtssensors.com

**우편 및 배송 주소** MTS Systems Corporation Sensors Division 3001 Sheldon Drive Cary, North Carolina, 27513, USA

**고객 서비스** 전화: +1-800-633-7609 팩스: +1-800-498-4442 이메일: info.us@mtssensors.com

**기술 지원 및 응용 프로그램** 24시간 비상 기술 지원 전화: +1-800-633-7609 이메일: levelplus@mts.com

#### **독일**

**일반** 전화: +49-2351-9587-0 팩스: +49-2351-56491 이메일: info.de@mtssensors.com http://www.mtssensors.com

**우편 및 배송 주소** MTS Sensor Technologie GmbH & Co. KG Auf dem Schüffel 9 58513 Lüdenscheid, Germany

**기술 지원 및 응용 프로그램** 전화: +49-2351-9587-0 이메일: info.de@mtssensors.com http://www.mtssensors.com

### <span id="page-3-0"></span>**2. 용어 및 정의**

#### **6A 중유**

'일반적인 원유'로, API 비중에 대해 부피를 60 °F로 보정.

#### **6B 경유**

'일반적인 제품'으로, API 비중에 대해 부피를 60 °F로 보정.

#### **6C 화학약품**

개별 및 특수 애플리케이션에 대한 '부피 보정 계수(VCF)'로, 열 팽창 계수에 대해 부피를 60 °F로 보정.

#### **6C Mod**

VCF 정의를 위한 조절 가능한 온도 기준.

#### **ㄱ**

#### **구 반경**

액체가 들어 있는 구의 내부 반경으로, 이 값은 구 오프셋과 함께 부피를 계산하는 데 사용합니다.

#### **구 오프셋**

균일하지 않은 구 지오메트리의 구에서 추가 부피를 차지하는 오프셋 값으로, 이 값은 구 반경과 함께 부피를 계산하는데 사용합니다.

#### **기준 온도**

밀도 측정이 이루어진 온도이며 허용 가능한 값은 32 °F ~ 150 °F (0 °C ~ 66 °C)입니다.

#### **ㅁ**

#### **밀도**

특정 온도에서 물체의 질량을 부피로 나눈 값. 밀도 값은 lb / cu. ft.로 입력해야 합니다.

#### **ㅂ**

### **방폭**

폭발성 가스 대기에서 점화될 수 있는 부품이 내부에 위치하고, 폭발성 혼합물의 내부 폭발 중에 발생하는 압력에 견딜 수 있으며, 외함 주변에 폭발성 가스 대기에서 폭발이 일어나는 것을 방지하는 외함을 기반으로 한 보호 타입.

#### **방염**

폭발성 가스 대기에서 점화될 수 있는 부품이 내부에 위치하고, 폭발성 혼합물의 내부 폭발 중에 발생하는 압력에 견딜 수 있으며, 외함 주변에 폭발성 가스 대기에서 폭발이 일어나는 것을 방지하는 외함을 기반으로 한 보호 타입.

#### **본질 안전**

'본질 안전'은 폭발 가능성이 있는 대기에 노출된 상호 연결 배선 장비 내의 전기 에너지를 스파크나 가열로 인해 점화를 초래할 수 있는 수준 이하로 제한하는 보호 타입입니다.

#### **부피 계산 모드**

구 및 스트랩 표를 포함하여 레벨 측정에서 부피 측정을 계산하는 데 사용되는 두 가지 방법 중 하나입니다.

### **비중**

**ㅅ**

같은 조건에 있는 물의 밀도와 액체의 밀도 비율입니다.

#### **스트랩 표**

용기 높이와 해당 높이에 대한 부피의 상관 관계를 나타내는 측정 표입니다. 트랜스미터는 최대 100 포인트까지 포함할 수 있습니다.

### **ㅇ**

#### **온도 보정 방법**

*6A, 6B, 6C, 6C Mod* 및 사용자 정의 표를 포함하여 60 °F에서부터의 온도 변화로 인해 탱크에 있는 제품 부피를 보정하는 데 사용하는 다섯 가지 제품 보정 방법 중 하나입니다.

**인터페이스**

명사: 액체가 다른 액체 아래 있을 때 해당 액체에 대한 레벨 측정.

#### **인터페이스**

형용사: 사용자가 소프트웨어 프로토콜(*HART®, DDA, MODBUS*)에 액세스할 수 있는 소프트웨어 그래픽 사용자 인터페이스(GUI).

### **ㅈ**

#### **작업 용량**

사용자가 용기에 보관하기를 원하는 최대 액체 부피로, 일반적으로 과적 전 용기 최대 부피의 80%.

#### **질량**

중력장에서 중량을 갖도록 하는 몸체의 특성, 기준 온도의 밀도에 부피 보정 계수를 곱하여 계산합니다(밀도 *× VCF*).

#### **API 비중**

**A**

중유 또는 경유 액체가 물과 비교하여 얼마나 무거운지를 측정한 것입니다. 허용 가능한 값은 *(6A)*의 경우 0~100도 *API*이고 *(6B)* 의 경우 0~85도 *API*입니다.

#### **D**

#### **DDA(Direct Digital Access, 직접 디지털 액세스)**

'Direct Digital Access'의 약자로 본질적으로 안전한 영역에 사용하도록 MTS에서 개발한 독점 디지털 프로토콜입니다.

**G**

#### **GOVI(Gross Observed Volume of the Interface, 인터페이스 총 관측 부피)**

'Gross Observed Volume of the Interface'의 약자로 탱크에서 인터페이스 액체가 차지하는 총 부피. *GOVI*는 두 가지 액체를 측정할 때만 사용하며 탱크의 총 액체 부피에서 제품의 부피를 뺀 값을 의미합니다 (*GOVT – GOVP*).

#### **GOVP(Gross Observed Volume of the Product, 제품 총 관측 부피)**

'Gross Observed Volume of the Product'의 약자로 탱크에서 제품 액체가 차지하는 총 부피. 한 가지 액체만 측정하는 경우, 탱크에 있는 액체의 총 부피를 의미합니다(*GOVT*). 두 가지 액체를 측정하는 경우에는 탱크에 있는 액체의 총 부피에서 인터페이스 액체의 부피를 뺀 값을 의미합니다 (*GOVT – GOVI*).

#### **GOVT(Gross Observed Volume Total, 총 관측 부피)**

'Gross Observed Volume Total'의 약자로 탱크 안에 있는 액체의 총 부피. 한 가지 액체만 측정하는 경우에는 제품의 부피와 동일합니다(*GOVP*). 두 가지 액체를 측정하는 경우에는 제품 및 인터페이스 액체의 부피와 동일합니다(*GOVP + GOVI*).

**GOVU(Gross Observed Volume Ullage, 총 관측 부피 누손량)** 'Gross Observed Volume Ullage'의 약자로 탱크의 작업 용량과 탱크의 총 부피 간의 부피 차이(작업 용량 – *GOVT*).

#### **H**

#### **HART®**

지능형 필드 장비와 호스트 시스템 간에 데이터 액세스를 제공하는 양방향 통신 프로토콜.

**L**

#### **LRV(Lower Range Value, 하한 범위 값)**

4 mA 설정 값을 제어하기 위한 HART의 매개 변수.

#### **M**

#### **MODBUS**

Modicon이 1979년에 프로그램 가능 논리 컨트롤러(PLC)와의 사용을 위해 개발한 직렬 통신 프로토콜입니다. 이는 업계에서 사실 상의 표준 통신 프로토콜이 되었으며, 현재 산업용 전자 기기를 연결하는 가장 일반적인 수단으로 사용되고 있습니다.

### **N**

#### **NEMA 타입 4X**

부식, 날리는 먼지와 비, 살수 및 호스로 뿌리는 물로부터 보호하고 외함에 형성되는 얼음으로 인한 손상이 발생하지 않도록 주로 실내 또는 실외에 사용되는 외함 제품. 내부 응축이나 내부 동결 같은 조건에서의 보호를 위한 제품은 아닙니다.

### **NPT**

파이프와 피팅을 결합하는 데 사용되는 테이퍼드 파이프 스레드를 정의하는 미국 표준.

#### **NSVP(Net Standard Volume of the Product, 제품 순 표준 부피)**

'Net Standard Volume of the Product'의 약자로 탱크에 있는 제품 액체에 대한 온도 보정된 부피를 원할 경우 온도 측정 기능이 있는 트랜스미터가 있어야 합니다. *NSVP*는 제품 액체 부피에 온도를 기반으로 한 부피 보정 계수를 곱하여 계산합니다(*GOVP × VCF*).

#### **P**

### **PV(Primary Variable, 1차 변수)**

통신 중인 HART®의 1차 변수. PV는 루프 1(제품 레벨)로 기본 설정됩니다. SIL 2 지원 장치의 경우 PV에서 루프 1을 변경할 수 없습니다.

**R**

#### **SV(Secondary Variable, 2차 변수)**

통신 중인 HART®의 2차 변수. 온도를 주문하고 온도가 기본 설정이 아닌 한 SV는 루프 2(인터페이스 레벨)로 기본 설정됩니다.

#### **T**

#### **TEC(Thermal Expansion Coefficient, 열 팽창 계수)**

'Thermal Expansion Coefficient'의 약자로 물체의 온도 변화와 부피 변화의 상관 관계를 나타내는 값. 허용 가능한 값은 270.0 ~ 930.0입니다. TEC 단위는 10 E-6/°F입니다.

#### **TV(Tertiary Variable, 3차 변수)**

통신 중인 HART®의 3차 변수. TV는 온도로 기본 설정됩니다.

#### **U**

#### **URV(Upper Range Value, 상한 범위 값)**

20 mA 설정 값을 제어하기 위한 HART®의 매개 변수.

#### **V**

#### **VCF(Volume Correction Factor, 부피 보정 계수)**

'Volume Correction Factor'의 약자로 액체 팽창/수축에 대한 보정 계수와 온도 포인트(지점)에 대한 상관 관계를 나타내는 측정 표입니다. 트랜스미터는 최대 50 포인트까지 포함할 수 있습니다.

### <span id="page-5-0"></span>**3. 소개**

#### **3.1 사용 설명서 목적 및 사용**

#### **중요:** 장비 작동을 시작하기 전에 이 문서를 읽고 안전 정보를 따르십시오.

이 기술 문서 및 여러 부속서의 내용은 LP 시리즈의 HART® 인터페이스에 대한 정보를 제공하기위한 것입니다. 모든 안전 관련 정보는 제품 별 사용 설명서에 나와 있습니다.

#### **3.2 사용 기호 및 경고**

경고는 사용자의 안전을 지키고 설명한 제품 또는 연결된 장치가 손상되지 않도록 하기위한 것입니다. 이 문서에서는 직원의 생명과 건강에 영향을 미치고 중대한 손상을 야기할 수 있는 위험을 피하기 위한 안전 정보와 경고가 그림을 통해 강조 표시되어 있으며, 이는 아래에 정의되어 있습니다.

**기호 의미**

**경 고** 이 기호는 물질적 손상 및/또는 신체 상해를 유발할 수 있는 상황을 가리키는데 사용합니다.

### **4. 안전 지침**

#### **4.1 용도**

이 문서의 목적은 프로토콜 인터페이스에 대한 자세한 정보를 제공하는데 있습니다. 모든 안전 관련 정보는 제품 별 사용 설명서에 나와 있습니다. 레벨 트랜스미터를 연결하기 전에 사용 설명서를 참조하십시오.

### **5. 제품 개요**

#### **5.1 시작하기 전에**

#### **경고**

### 출력은 4 및 20 mA 설정 값의 위치에 따라 달라집니다.

#### **필요한 도구:**

- 24 Vdc 선형 조절 전원 공급장치
- 유속계

#### **5.2 빠른 시작 절차**

- 1. 24 Vdc 전원을 루프 1에 연결합니다.
- 2.전원을 켭니다.
- 3.유속계를 상호 연결 보드의 테스트 핀에 연결하십시오.
- 루프 1 테스트 핀은 왼쪽 하단에 있고 TP1 및 TP2 라벨이 표시되어 있습니다.
- 4.플로트를 파이프 끝쪽으로 이동하고 4 mA 설정 값을 확인합니다.
- 5.플로트를 파이프 위쪽으로 이동하고 20 mA 설정 값을 확인합니다.
- 6.두 개의 플로트를 사용하는 경우, 두 번째 플로트에 대해서는 단계 4와 5를 반복합니다. 루프 2 테스트 핀은 TP5와 TP6입니다. 두 개의 플로트가 모두 있어야 합니다. 그렇지 않으면 레벨 트랜스미터가 알람 상태가 됩니다.
- 7.전원을 끄고 전원 공급 장치와 유속계를 분리합니다.
- 8.탱크에 설치합니다.

### **6. 디스플레이 메뉴**

모든 LP-Series 액체 레벨 트랜스미터는 디스플레이 조작에 사용하는 스타일러스(MTS 부품 번호 404108)와 함께 제공합니다. 단일 및 듀얼 캐비티 하우징의 경우, 스타일러스는 하우징을 제거하지 않고 장치를 프로그래밍할 수 있도록 설계되었습니다. NEMA 하우징의 경우 디스플레이에 액세스하려면 하우징을 제거해야 합니다. 정확한 간격을 위해 디스플레이와 스타일러스 사이에 손가락을 놓아 보십시오. 스타일러스를 사용할 때는 버튼 주위의 외곽선과 동일한 방향으로 정렬해야 합니다. 스타일러스를 올바로 정렬하지 않으면 디스플레이가 제대로 작동하지 않을 수 있습니다.

#### **경고**

LP 시리즈에서 디스플레이 작동에 MTS 스타일러스 이외의 다른 장치를 사용하지 마십시오.

### **경고**

잘못된 스타일러스 사용으로 디스플레이가 제대로 작동하지 않을 수 있습니다.

#### <span id="page-6-0"></span>**6.1 Operation Modes(사용 모드)**

LP 시리즈 레벨 트랜스미터는 다음과 같은 모드로 가동합니다. 이러한 모드를 사용하여 다양한 가동 매개 변수를 보정하고 설정할 수 있습니다.

#### **6.1.1 Run Mode(실행 모드)**

Run(실행) 모드는 기본 가동 모드입니다. 이 모드에서는 측정을 수행하고 데이터를 표시하며 HART® 명령에 응답합니다.

#### **6.1.2 Program Mode(프로그램 모드)**

Program(프로그램) 모드는 레벨 트랜스미터의 시운전 및 문제 해결을 위한 기본 모드입니다. 전체 메뉴와 각 기능은 섹션 6.3 메뉴 구조에 나와 있습니다. 프로그램 모드로 들어가려면 스타일러스를 사용하여 섹션 6.2 디스플레이 다이어그램에서와 같이 Enter(입력) 키를 누릅니다. 프로그램 모드는 부적절한 변경 사항이 발생하지 않도록 암호로 보호되어 있습니다.

#### **경고**

#### 공장 기본 암호는 27513입니다.

프로그램 모드에서 원격 통신은 작동하지 않습니다. 의도하지 않게 트랜스미터가 계속 프로그램 모드 상태에 있지 않게 않도록 자동 타임아웃 기능이 제공됩니다. 타임아웃은 추가 시간이 필요한지 묻는 메시지가 나타나기 전까지 1분 간 설정됩니다. 총 타임아웃은 2분입니다.

#### **경고**

디스플레이에서 프로그램 모드를 종료하면 모든 변경 사항이 적용되도록 장치가 리셋됩니다. 리셋에는 약 5초가 소요되며 리셋 후 레벨 트랜스미터가 명령에 응답할 수 있습니다.

#### **경고**

프로그램 모드에서 트랜스미터는 들어오는 HART® 명령에 응답하지 않습니다. 프로그램 모드에 있음을 알리기 위해 사용 중 오류가 컨트롤러로 전송됩니다. 이 기능은 사용자가 디스플레이에서 프로그램 모드에 액세스하는 동안 원격 터미널의 사용자가 장치를 프로그래밍하는 것을 방지합니다.

#### **6.2 디스플레이 다이어그램**

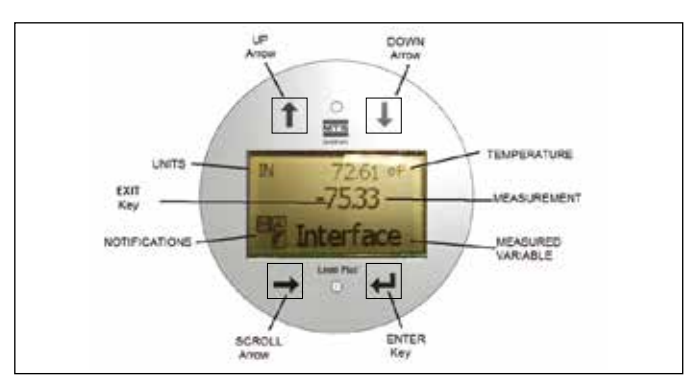

그림 *1.* 디스플레이

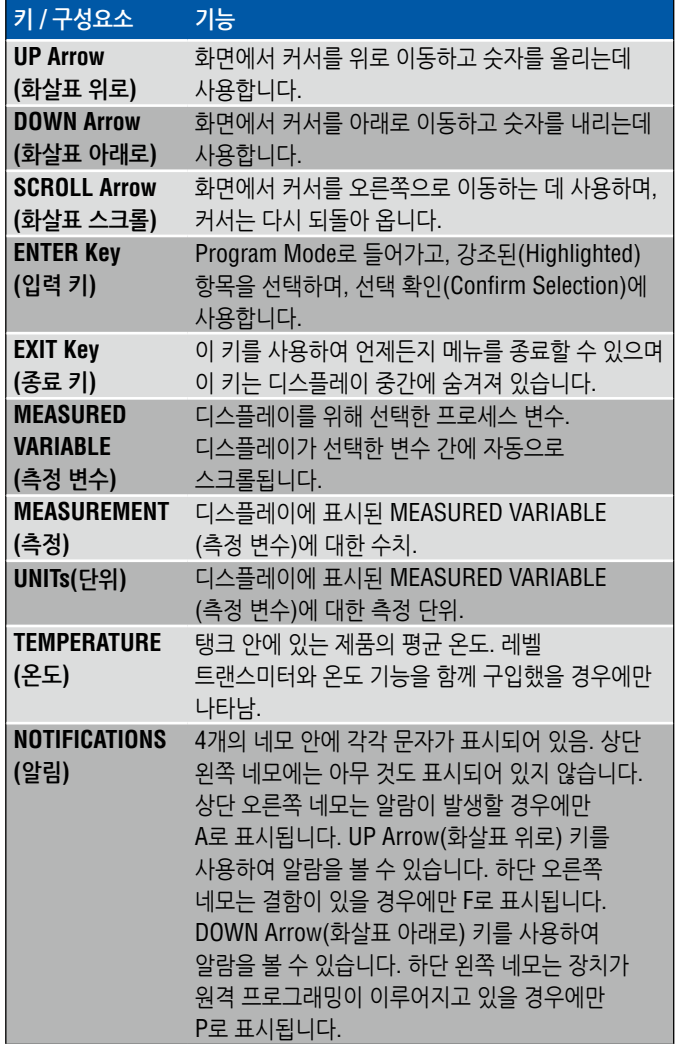

#### <span id="page-7-0"></span>**6.3 메뉴 구조**

디스플레이에서 장치를 프로그래밍하는 방법에 대한 자세한 사항은 섹션 9.3을 참조하십시오.

#### **Data From Device(장치에서의 데이터)**

- Display(디스플레이)
- Units(단위)
	- Length Units(길이 단위)
	- Temp Units(온도 단위)
- Set Points(설정 값)
	- Prod LVR(4 mA)(제품 LVR(4 mA))
	- Prd URV(20 mA)(제품 URV(20 mA))
	- Prd Current LRV(제품 전류 LRV)
	- Prd Current URV(제품 전류 URV)
	- Int LRV(4 mA)(인터페이스 LRV(4 mA))
	- Int URV(20 mA)(인터페이스 URV(20 mA))
	- Int Current LRV(인터페이스 전류 LRV)
	- Int Current URV(인터페이스 전류 URV)
- Alarm Select(알람 선택)
- Signal Strength(신호 강도)
	- Prod Trig Lvl(제품 트리거 레벨)
	- Int Trig Lvl(인터페이스 트리거 레벨)

#### **Calibrate(보정)**

- Product Level(제품 레벨)
	- Current Level(현재 레벨)
	- Offset(오프셋)
- Interface Level(인터페이스 레벨)
	- Current Level(현재 레벨)
	- Offset(오프센)

#### **Factory(공장)**

- Settings(설정)
	- Gradient(그래디언트)
	- Serial Number(일련 번호)
	- HW Revision(하드웨어 버전)
	- SW Revision(소프트웨어 버전)
	- SARA Blanking(SARA 블랭킹)
	- Magnet Blanking(자석 블랭킹)
	- Gain(게인)
	- Min Trig Level(최소 트리거 레벨)
	- Reverse Measure(역 측정)
- Temp Setup(온도 설정)
	- Temp Enable(온도 활성화)
	- No of Temp(온도 수)
- Float Config(플로트 구성)
	- Loop 1(루프 1)
	- Loop 2(루프 2)
- Damping(댐핑)
	- Loop 1(루프 1)
	- Loop 2(루프 2)
- Auto Threshold(자동 임계 값)
- Reset to Factory(공장 값으로 리셋)

### **7. 알람**

MTS에는 두 가지 유형의 알람, 소프트웨어 결함 알람 및 하드웨어 결함 알람을 모두 갖춘 소프트웨어가 있습니다.

#### **7.1 소프트웨어 결함 알람**

MTS는 소프트웨어 결함 알람을 제공하여 4…20 mA 출력을 로우 알람 또는 하이 알람 상태로 만듭니다. 공장 출하 시 기본 설정은 로우 알람 상태입니다. 로우 알람 상태는 ≤ 3.6 mA이고 하이 알람 상태는 ≥ 21 mA입니다. 소프트웨어 결함 알람은 NAMUR NE 43에서 제시한 권장 사항을 따릅니다. 소프트웨어 결함 알람을 야기하는 일반적인 결함에는 누락된 플로트, 비활성 범위의 플로트 및 잘못된 수의 플로트를 찾는 레벨 트랜스미터가 있습니다.

#### **7.2 하드웨어 결함 알람**

MTS는 하드웨어 결함 알람을 제공하여 4…20 mA 출력을 로우 알람 상태로 만듭니다. 하드웨어 로우 알람은 3.2 mA입니다. 레벨 트랜스미터의 내부 진단에서 4…20 mA 출력의 하드웨어 문제를 감지하면 하드웨어 로우 알람이 작동합니다.

<span id="page-8-0"></span>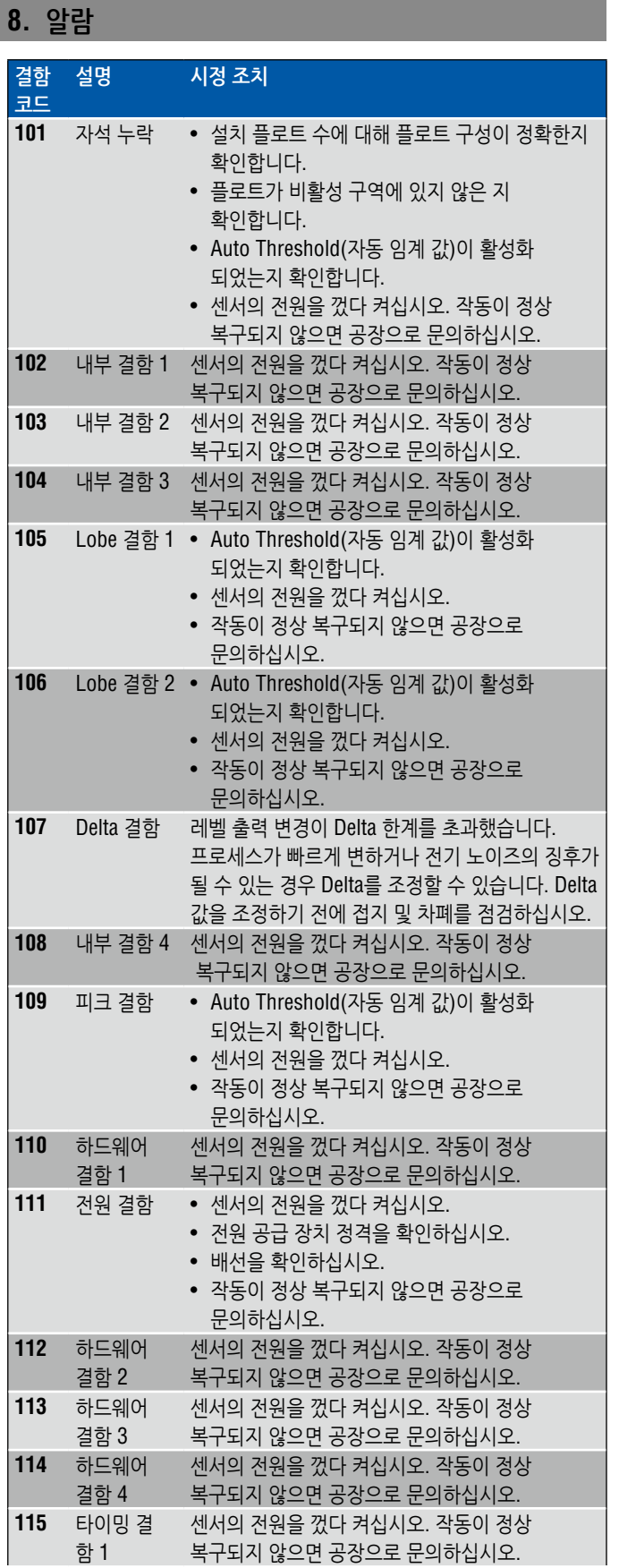

<u> 1989 - Johann Barnett, fransk politik (</u>

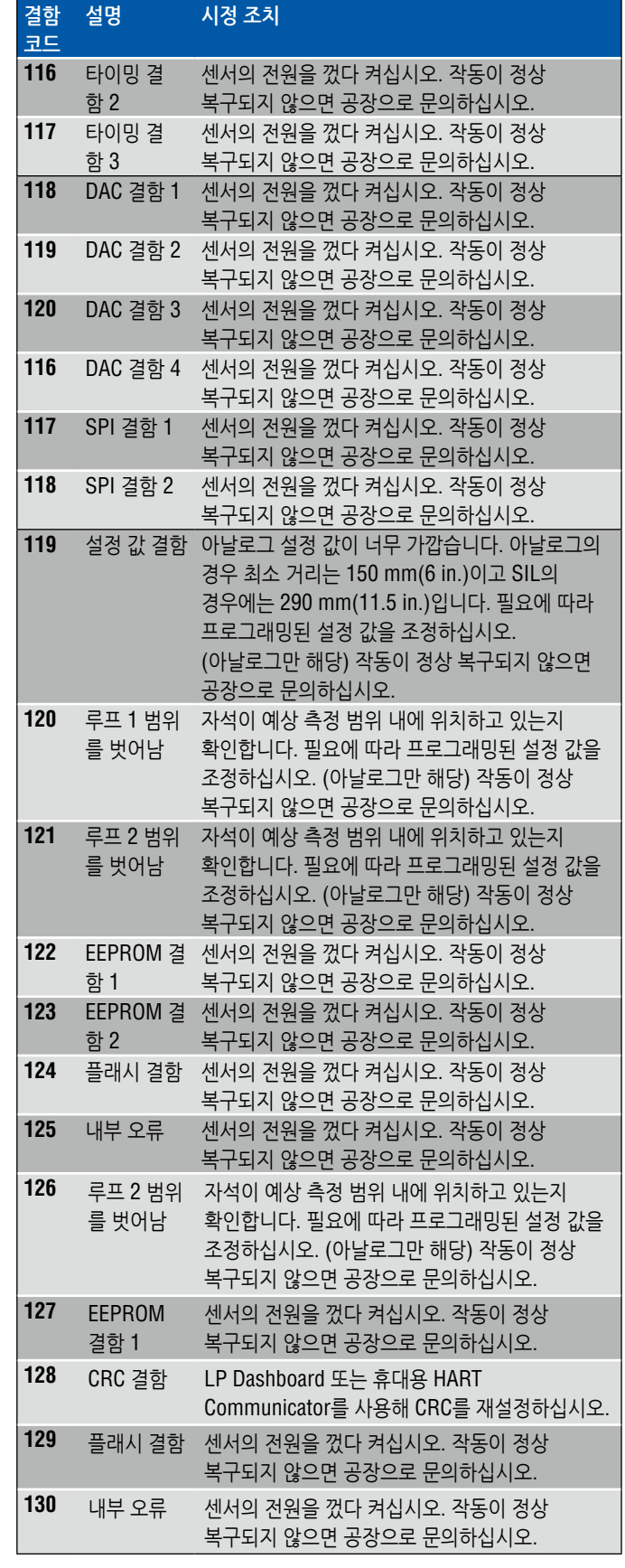

 $\mathcal{L}_{\mathcal{A}}$ 

### <span id="page-9-0"></span>**9. HART® 인터페이스**

MTS Sensors는 테스트를 마쳤으며 HART® ITK 7.2를 준수합니다. 장치 드라이버 파일은 HART® 통신 프로토콜 웹사이트(www.hartcomm.org) 또는 MTS Sensors(www.mtssensors.com)에서 다운로드 할 수 있습니다.

HART®를 통한 프로그래밍은 HART® 모뎀이나 휴대용 프로그래머를 통한 LP Dashboard를 사용하여 수행할 수 있습니다.

#### **9.1 LP Dashboard**

#### **9.1.1 LP Dashboard 설치**

HART® 인터페이스의 설정 및 보정에 대한 조정은 MTS LP Dashboard를 사용하여 수행할 수 있습니다. Dashboard는 HART® to USB 컨버터를 사용하여 모든 Windows 7 또는 최신 OS에서 실행할 수 있습니다(MTS 부품 번호 380068).

다음 단계를 수행하여 LP Dashboard를 설치하고 통신을 설정하십시오.

- **1.**레벨 트랜스미터와 함께 제공된 USB를 사용하여 LP Dashboard 를 설치하거나 www.mtssensors.com에서 최신 버전을 다운로드하십시오.
- **2.**트랜스미터를 HART® to USB 컨버터에 연결하고, 24 Vdc 전원을 레벨 트랜스미터기에 연결하고, HART® to USB 컨버터를 PC에 연결하십시오. 설정 예시는 다음과 같습니다.

#### **경고**

HART® 통신이 작동하려면 전원이 루프 1에 있어야 합니다. HART® 가 작동하려면 루프 2에 전원을 공급할 필요가 없습니다. 전류 출력을 확인하려면 루프 2에 전원을 공급해야 합니다.

#### **경고**

HART®가 제대로 작동하려면 부하 저항이 필요합니다. 적절한 통신을 위해 250 Ohm 저항을 추가하십시오. 일부 PLC 카드에는 부하 저항기가 내장되어 있습니다.

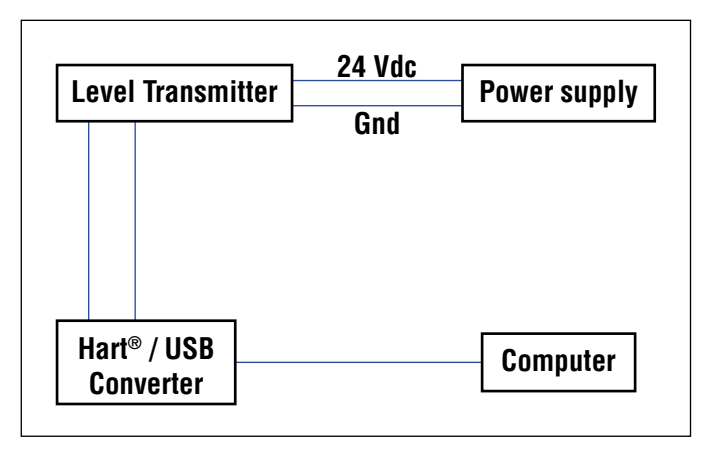

그림 *2.* 설정 예시

**3.**설정 소프트웨어를 열고 드롭 다운 메뉴에서 HART® 프로토콜을 선택하십시오.

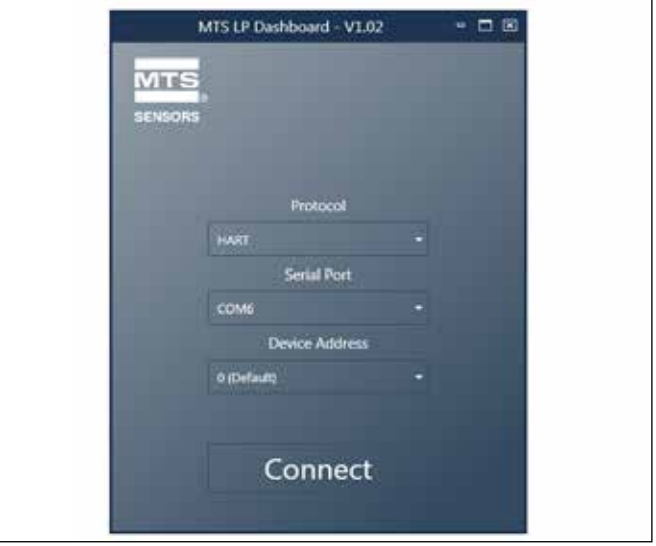

#### 그림 *3.* 초기 화면

**4.**COM 포트를 선택하십시오. 소프트웨어에서는 활성화된 COM 포트를 보여줍니다. LP Dashboard를 시작하기 전에 컨버터가 연결되어 있는지 확인하십시오. 그렇지 않으면 COM 포트가 표시되지 않습니다.

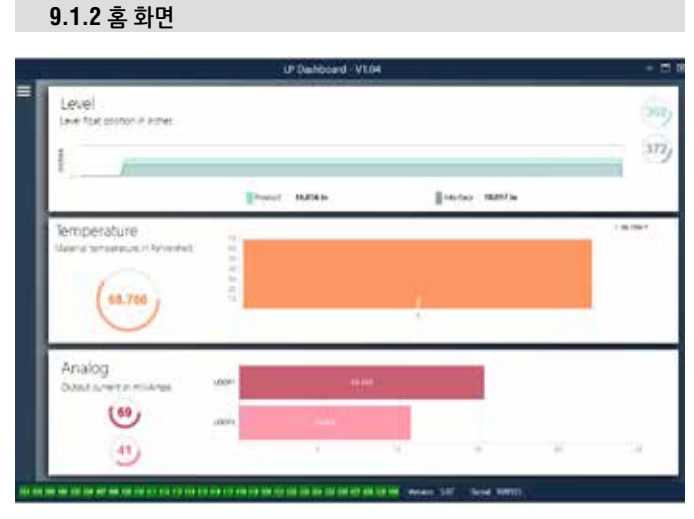

#### 그림 *4.* 홈 화면

LP Dashboard 홈 화면은 온도 기능을 주문했는지 여부에 따라 다르게 보일 수 있습니다. 레벨 트랜스미터에 온도 측정이 포함된 경우 홈 화면이 그림과 같이 나타납니다. 레벨 트랜스미터에 온도 측정이 포함되어 있지 않으면 홈 화면에 온도를 나타내는 중간 패널이 표시되지 않습니다. 홈 화면은 왼쪽 상단에 있는 세 개의 흰색 바를 눌러 액세스 할 수 있습니다.

상단의 레벨 패널은 제품 레벨 및 인터페이스 레벨에 대한 측정을 보여줍니다. 제품 플로트만 선택할 경우, 제품 플로트만 표시됩니다. 굵게 표시된 숫자는 수치로 표시한 레벨이고 그래프는 숫자를 일정하게 정해진 간격으로 그림으로 표현한 것입니다. 빨간색 선은 레벨 트랜스미터 주문 길이에 근거한 근사 최대 레벨입니다. 레벨 패널의 오른쪽에 있는 숫자는 상단의 제품 플로트의 트리거 레벨과 하단의 인터페이스 플로트를 의미합니다. 이것은 레벨 트랜스미터가 감지하는 반환 신호의 강도를 나타냅니다.

온도 패널은 온도 측정 장치를 주문했고 기능을 활성화하는 경우에만 표시됩니다. 왼쪽은 온도 수치를 보여줍니다. 패널 중앙의 막대 그래프는 각각의 개별 온도 측정 포인트를 보여줍니다.

홈 화면에는 섹션 8의 결함 코드를 시각적으로 표시합니다. 녹색은 결함이 없음을 나타내고 빨간색은 결함을 나타냅니다. 중간에는 펌웨어 버전이 있으며, 그 다음으로 일련 번호가 있습니다.

#### **9.1.3 구성**

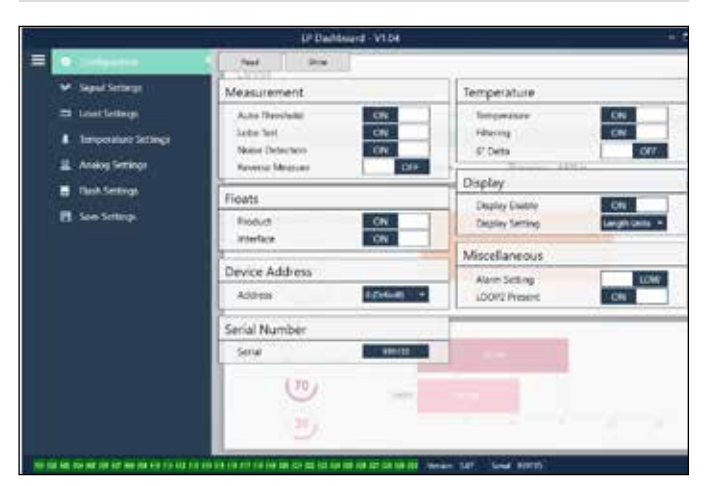

그림 *5. Configuration(*구성*)* 탭을 사용하여 레벨 트랜스미터를 특정 응용 분야에 대한 구성이 가능합니다*.*

#### **공장 설정**

**Auto Threshold(자동 임계 값):** 기본 설정은 ON이고 OFF 상태로 두어서는 안됩니다. 이 기능을 사용하면 장치가 최적의 성능을 위해 임계 값을 자동으로 조정할 수 있습니다.

**Lobe Test(로브 테스트):** MTS로부터의 복귀 신호가 올바른 형태인지 확인하는 기능 테스트. 로브 테스트는 MTS에서 제공하지 않은 자석을 사용하지 않을 경우 ON 상태여야 합니다.

**Noise Detection(노이즈 검출):** 노이즈가 MTS 레벨 트랜스미터로 유입되는지 확인하는 기능 테스트.

**Product Float(제품 플로트):** 모든 응용 분야에 대한 기본 설정은 ON입니다.

**Interface Float(인터페이스 플로트):** 2개의 루프를 주문한 경우에 기본 설정은 ON입니다. 1개의 루프를 주문한 경우에 기본 설정은 OFF입니다. 활성화된 플로트 수가 레벨 트랜스미터에서의 플로트 수와 물리적으로 다를 경우, 레벨 트랜스미터는 결함 상태가 됩니다.

**Serial Number(일련 번호):** 제조 시 MTS가 지정한 일련 번호. 일련 번호는 부품 추적 및 교체에 사용합니다. HART®는 8자리 중 6자리만 표시합니다. 일련 번호를 변경하지 마십시오.

**Temperature(온도):** 온도 측정 장치 없이 주문한 경우 기본 설정은 OFF입니다. 온도 측정 장치를 주문한 경우 기본 설정은 ON입니다. 레벨 트랜스미터를 온도 측정 장치 없이 주문한 경우 온도가 ON 상태가 되면 온도는 작동하지 않으며 레벨 트랜스미터는 결함 상태가 됩니다. **Filtering(필터링):** 온도 측정을 위한 내부 필터링 프로세스. 필터링은 ON 상태여야 합니다.

**6" Delta(6" 델타):** 내부 설정. ON 상태로 두십시오. Display Enable(디스플레이 활성화): 기본 설정은 ON입니다. OFF 하거나 전원을 껐다 켜면 디스플레이가 꺼질 수 있습니다.

**LOOP2 Present(루프 2 존재):** 루프 2를 켜기 위한 내부 플래그. 하드웨어를 두 번째 루프와 함께 주문하지 않은 경우 이 설정을 변경하면 두 번째 루프가 허용되지 않습니다.

#### **사용자 구성 가능**

**Reverse Measure(역 측정):** 최종 사용자가 MTS 레벨 트랜스미터의 계산 방향을 변경할 수 있습니다. OFF인 기본 설정에서는 레벨 트랜스미터가 파이프/호스의 끝을 참조하여 끝에서부터 계산합니다. ON 설정에서는 레벨 트랜스미터의 맨 앞 부분을 참조하고 끝 쪽으로 이동하면서 계산합니다.

**Device Address(장치 주소):** 최종 사용자는 멀티 드롭 네트워크에서 사용할 경우 HART® 주소를 구성할 수 있습니다. 기본 주소는 0입니다. 현재 루프가 멀티 드롭 모드에서 응답하지 않기 때문에 모든 통신이 HART®를 통해 수행되지 않을 경우 0에서 변경하면 안 됩니다. **Display Setting(디스플레이 설정):** 최종 사용자가 디스플레이를 구성할 수 있습니다. 사용 가능한 옵션은 레벨(공학 단위), 전류(mA) 또는 백분율입니다. 기본 설정은 레벨입니다.

**Alarm Setting(알람 설정):** 최종 사용자가 레벨 트랜스미터의 하이 (>21 mA) 또는 로우(<3.6 mA) 알람을 설정할 수 있습니다. 기본 설정은 로우(<3.6 mA) 알람입니다.

**9.1.4 Signal settings(신호 설정)**

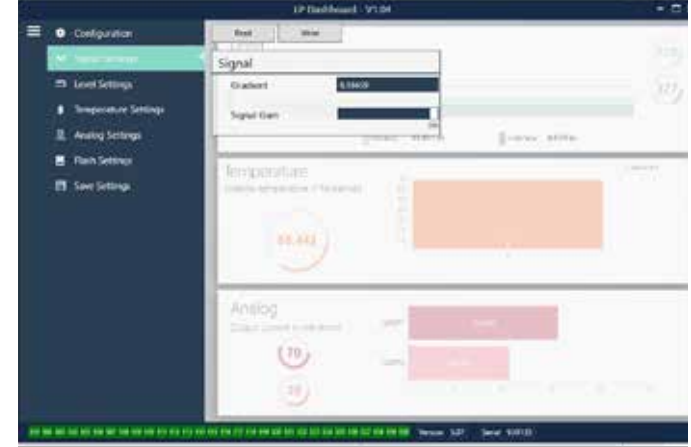

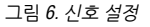

#### **공장 설정**

**Gradient(그래디언트):** 자왜식 신호가 감지 소자를 따라 이동하는 속도입니다. 일반적 범위는 8.9 ~ 9.2입니다. 감지 소자를 교체하지 않을 경우 변경하지 마십시오. 이 수치를 변경하면 정확도에 직접적인 영향을 미칩니다.

**Signal Gain(신호 게인):** 질의 펄스의 강도를 의미합니다. MTS는 모든 길이에 대해 동일한 전자장치부를 사용하고 주문 길이에 따라 신호를 조정합니다. MTS 공장에서 지시하지 않을 경우 이를 변경하지 마십시오.

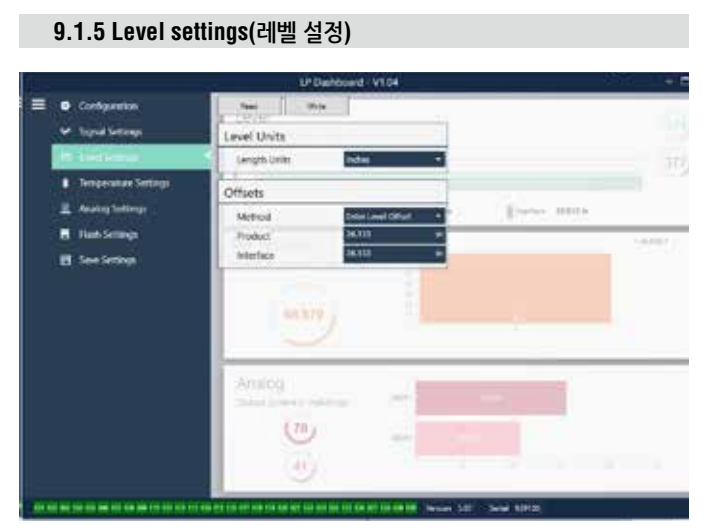

그림 *7.* 레벨 설정

#### **공장 설정**

**Method – Enter Level Offset(방법 - 레벨 오프셋 입력)** 레벨 측정의 오프셋을 직접 변경하는 보정 방법. 오프셋은 레벨 출력을 결정하는 데 사용되는 0 기준점입니다. 공장 지침없이 이를 사용하지 마십시오. **Product Offset(공장 오프셋):** 주문 길이, 비활성 구역 및 장착 길이를 포함한 레벨 트랜스미터의 전체 길이. 공장 지침없이 레벨 입력 오프셋 방법을 변경하지 마십시오. 오프셋은 제품에 대한 현재 탱크 레벨 입력 (Enter Current Tank Level for the Product)을 사용한 후에 변경됩니다. Product Offset(제품 오프셋)과 Interface Offset(인터페이스 오프셋)은 서로 독립적입니다.

**Interface Offset(인터페이스 오프셋):** 주문 길이, 비활성 구역 및 장착 길이를 포함한 레벨 트랜스미터의 전체 길이. 공장 지침없이 레벨 입력 오프셋(Enter Level Offset) 방법을 변경하지 마십시오. 오프셋은 제품의 인터페이스에 대한 현재 탱크 레벨 입력(Enter Current Tank Level)을 사용한 후에 변경됩니다. Product Offset(제품 오프셋)과 Interface Offset (인터페이스 오프셋)은 서로 독립적입니다.

#### **사용자 구성 가능**

**Length Units(길이 단위):** 공학 단위에 사용되는 측정 단위. 인치 단위로 주문하는 경우 기본 설정은 인치이고 mm 단위로 주문하는 경우 기본 설정은 mm입니다. 옵션에는 인치, 피트, 밀리미터, 센티미터 및 미터가 포함됩니다.

**Method** – Enter Current Tank Level(방법 - 현재 탱크 레벨 입력): 하나의 측정 지점에 기초하여 레벨 트랜스미터를 보정하는 방법. Method(방법) 드롭 다운 상자에서 Enter Current Tank Level(현재 탱크 레벨 입력)을 선택하십시오. 탱크 레벨 변경이 일어나지 않는 동안 Product Level (제품 레벨)으로 가서 수동 측정을 기준으로 현재 제품 레벨의 값을 입력하십시오. 탱크 레벨 변경이 일어나지 않는 동안 Interface Level (인터페이스 레벨)으로 가서 수동 측정을 기준으로 현재 인터페이스 레벨의 값을 입력하십시오. 값이 나타나면 왼쪽 하단에 Update(업데이트) 상자를 클릭합니다. 이로써 레벨 트랜스미터가 보정되었습니다.

#### **9.1.6 Temperature settings(온도 설정)**

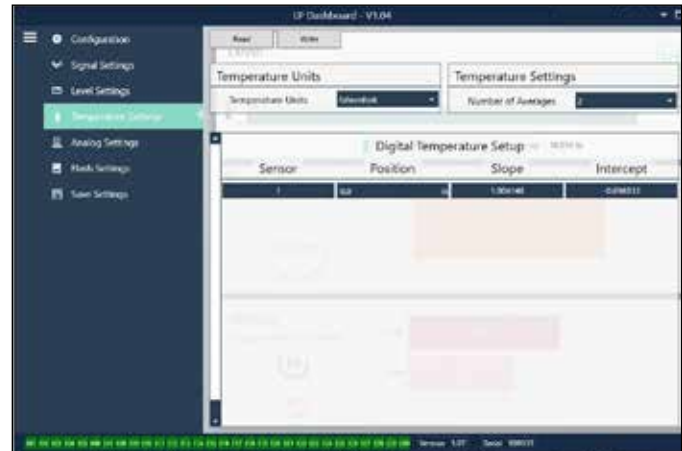

그림 *8.* 온도 설정

#### **공장 설정**

**Position(위치):** 파이프의 끝을 기준으로 온도 센서의 위치. **Slope(기울기):** 온도 센서에 대한 보정 계수. 온도 기능이 있는 새로운 감지 소자를 주문하지 않을 경우 변경하지 마십시오. **Intercept(인터셉트):** 온도 센서에 대한 보정 계수. 온도 기능이 있는 새로운 감지 소자를 주문하지 않을 경우 변경하지 마십시오.

#### **사용자 구성 가능**

**Temperature Units(온도 단위):** 온도 설정을 위해 측정 단위를 변경합니다. 옵션으로는 화씨와 섭씨가 있습니다. **Number of Averages(평균 수):** 이동 평균에 사용되는 온도 판독 횟수를 변경합니다.

#### **9.1.7 Analog settings(아날로그 설정)**

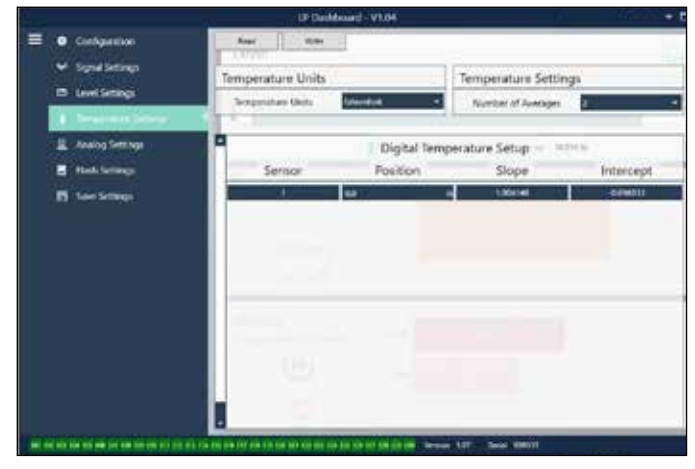

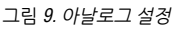

#### **사용자 구성 가능**

**Product Zero(제품 제로):** 제품 레벨의 제로(LRV, 4mA) 설정 값을 변경합니다. 설정 값이 활성 범위에 있어야 합니다. **Product Span(제품 스팬):** 제품 레벨의 스팬(URV, 20mA) 설정 값을 변경합니다. 설정 값이 활성 범위에 있어야 합니다.

**Interface Zero(인터페이스 제로):** 인터페이스 레벨의 제로(LRV, 4mA) **9.1.9 Save settings(저장 설정)** 설정 값을 변경합니다. 설정 값이 활성 범위에 있어야 합니다.

**Interface Span(인터페이스 스팬):** 인터페이스 레벨의 스팬(URV, 20mA) 설정 값을 변경합니다. 설정 값이 활성 범위에 있어야 합니다.

**Temp Zero(온도 제로):** 온도의 제로(LRV, 4mA) 설정 값을 변경합니다. 설정 값이 활성 범위에 있어야 합니다. 온도 제로는 온도 스팬보다 작아야 합니다.

**Temp Span(온도 스팬):** 온도의 스팬(URV, 20mA) 설정 값을 변경합니다. 설정 값이 활성 범위에 있어야 합니다. 온도 제로는 온도 스팬보다 작아야 합니다.

**Product Damping(제품 댐핑):** 제품 레벨의 변경 속도를 늦춥니다. 기본 설정은 0.4s입니다.

**Interface Damping(인터페이스 댐핑):** 인터페이스 레벨의 변경 속도를 늦춥니다. 기본 설정은 0.4s입니다.

**Temp Damping(온도 댐핑):** 온도의 변경 속도를 늦춥니다. 기본 설정은 0.4s입니다.

**PV:** HART® 및 루프 1 출력에서 PV로 사용되는 프로세스 변수를 선택합니다. 제품, 인터페이스 또는 온도를 사용할 수 있습니다. **SV:** HART® 및 루프 2 출력에서 SV로 사용되는 프로세스 변수를 선택합니다. 제품, 인터페이스 또는 온도를 사용할 수 있습니다. SV는 PV와 동일할 수 있습니다.

**TV:** HART®에서 TV로 사용되는 프로세스 변수를 선택합니다. 제품, 인터페이스 또는 온도를 사용할 수 있습니다. TV는 SV 및/또는 PV와 동일할 수 있습니다.

#### **9.1.8 Flash settings(플래시 설정)**

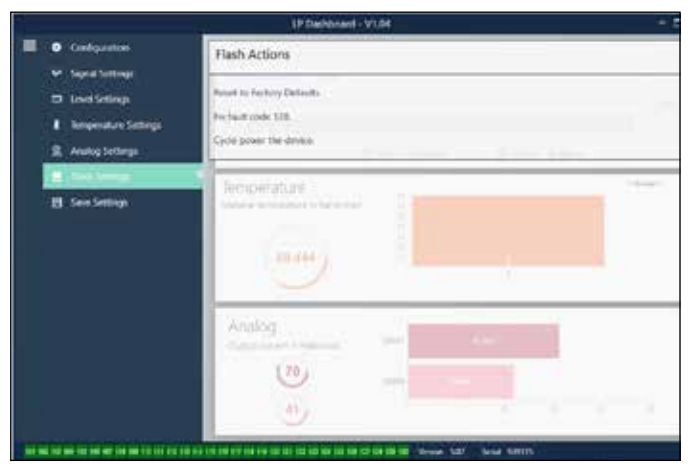

그림 *10.* 플래시 설정

#### **사용자 구성 가능**

**Reset to Factory Defaults(공장 기본 설정으로 리셋):** 최종 사용자가 모든 설정을 MTS 공장에서 설정한 원래 설정으로 재설정 할 수 있습니다. 리셋은 문제 해결의 첫 단계로 사용하는데 그 목적이 있습니다. Zero 및 Span 설정 값이 공장 설정으로 재설정 되는 것에 유의하십시오. **Fix fault code 128(결함 코드 128 수정):** 결함 코드 128이 빨간색으로 표시되면 Dashboard의 링크를 클릭하여 오류를 지우십시오. **Cycle power the device(장치 전원 껐다 다시 켜기):** 최종 사용자가 트랜스미터 전원을 자동으로 끄고 다시 켜서 장치를 재부팅 할 수 있습니다.

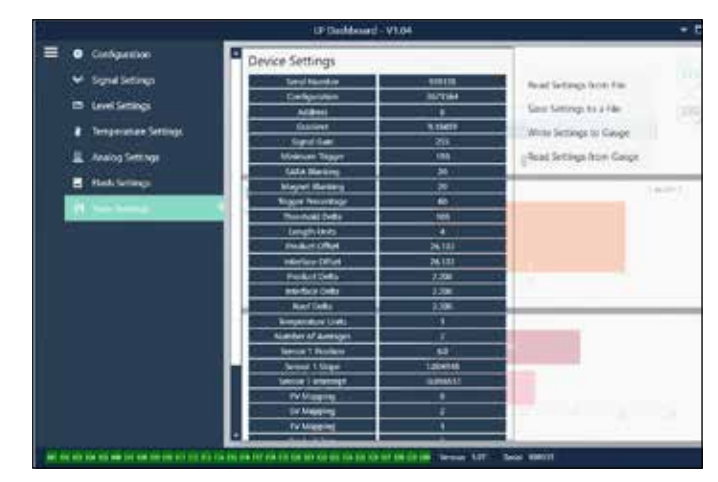

그림 *11.* 저장 설정

### **사용자 구성 가능**

**Read Settings from File(파일에서 설정 읽기):** 최종 사용자가 백업 파일에서 LP Dashboard로 공장 매개 변수를 업로드 할 수 있습니다. 이 작업은 보통 저장된 백업 파일 또는 MTS에서 관리하는 백업 파일 원본에서 수행됩니다.

**Write Setting to a File(설정을 파일에 쓰기):** 최종 사용자가 LP Dashboard에서 PC로 공장 매개 변수를 다운로드 할 수 있습니다. 이 작업은 보통 Read Settings from Gauge(게이지에서 설정 읽기) 이후에 수행됩니다. 주 – 모든 설정이 빨간색에서 흰색으로 변경된 후 설정이 업데이트 된 색상 변경 신호로 파일에 쓸 때까지 기다리십시오.

**Write Settings to Gauge(게이지에서 설정 쓰기):** 최종 사용자가 LP Dashboard에 표시된 공장 매개 변수를 사용하여 레벨 트랜스미터를 프로그래밍할 수 있습니다. 이 작업은 보통 Read Settings from File (파일에서 설정 읽기) 이후에 수행됩니다.

**Read Settings from Gauge(게이지에서 설정 읽기):** 최종 사용자가 화면에 표시된 모든 공장 매개 변수를 업데이트 할 수 있습니다. 모든 설정은 빨간색으로 바뀌고 업데이트 시 흰색으로 변합니다.

#### **경고**

백업 파일의 복사본은 MTS 공장에서 테스트 및 보정을 마친 후 레벨 트랜스미터가 원래 설정된 대로 모든 공장 매개 변수를 포함하여 MTS에서 관리합니다. MTS는 요청 시 레벨 트랜스미터의 일련 번호를 기반으로 백업 파일 사본을 제공할 수 있습니다. 도움을 받으려면 MTS 기술 지원팀에 문의하십시오.

## <span id="page-13-0"></span>**9.2 휴대용 프로그래밍**

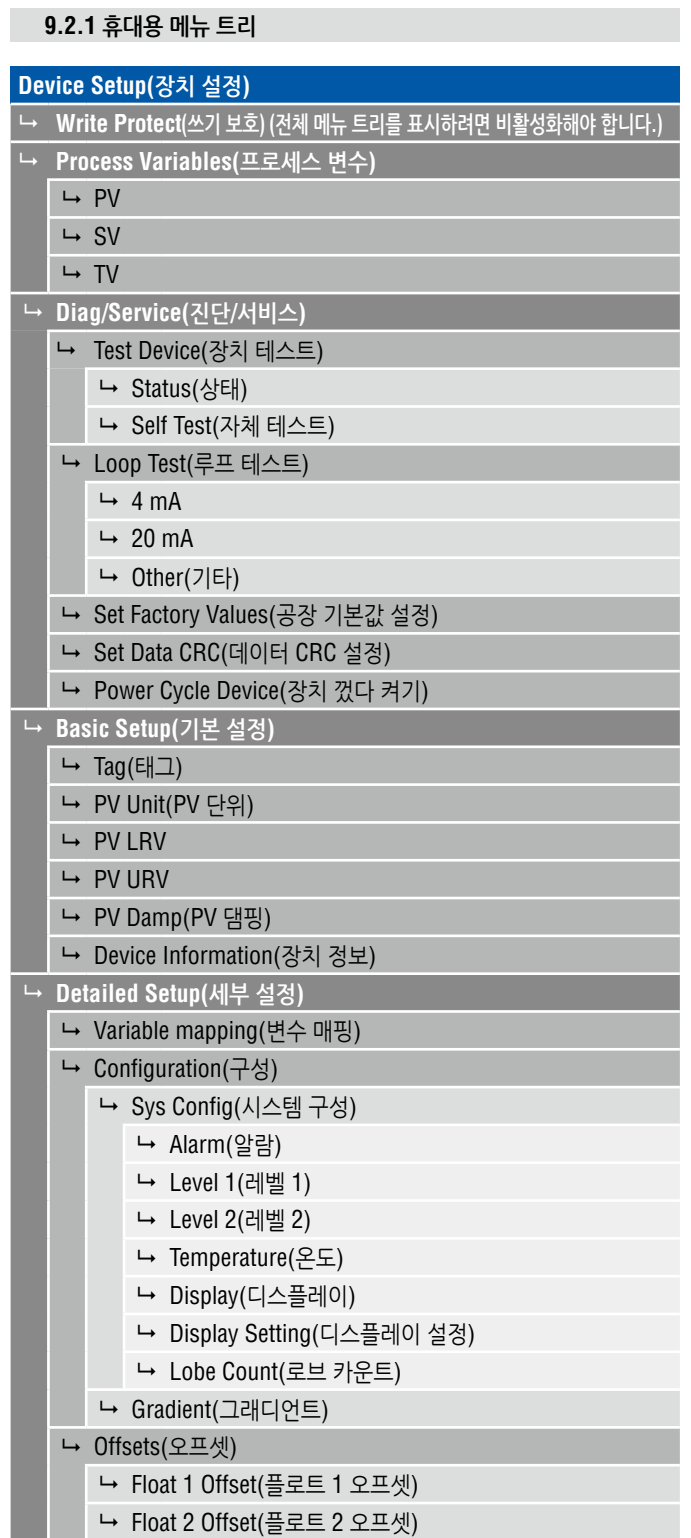

- LCD settings(LCD 설정)
	- → Screen delay(화면 지연)
	- **→ Screen contrast(화면 대비)**

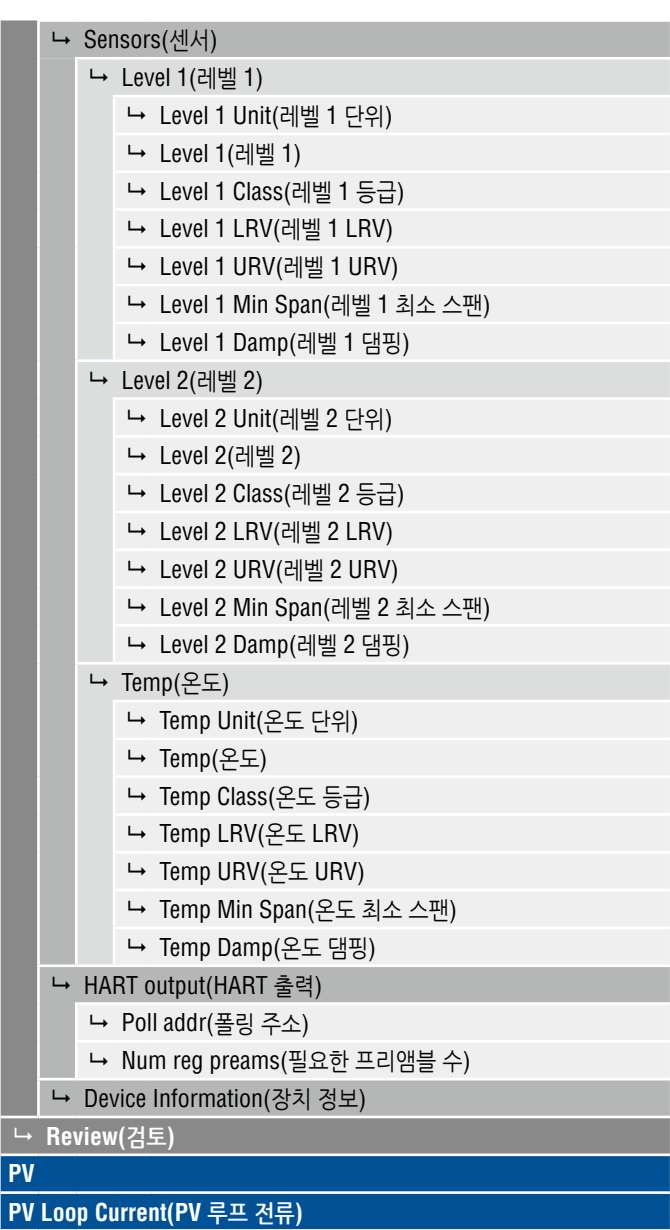

T.

## **PV LVR**

 **Review(검토) PV**

### **PL URV**

#### **9.2.2 휴대용 메뉴 스크린샷**

#### **9.4.2.1 Online(온라인) 메뉴 화면**

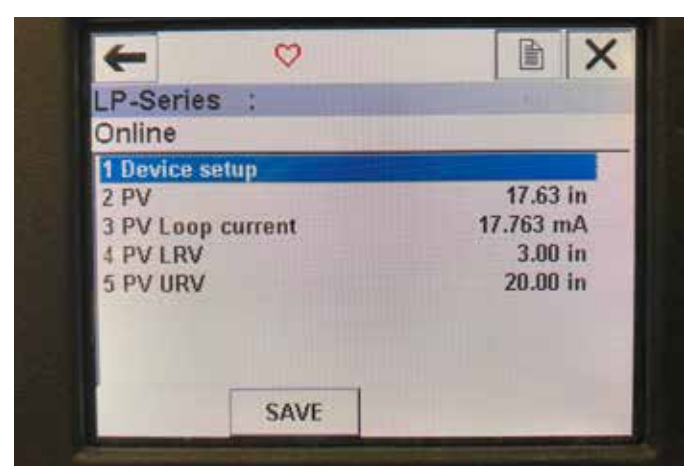

그림 *12.* 온라인 화면

#### **매개 변수**

수정 가능한 매개 변수가 없습니다. **데이터**

PV, PV Loop current, PV LVR 및 PV URV가 모두 화면에 표시됩니다.

### **9.4.2.2 Device setup(장치 설정) 메뉴 화면**

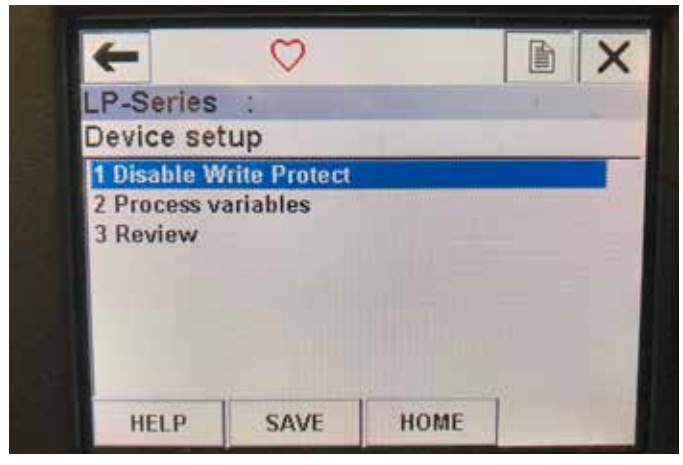

그림 *13.* 쓰기 보호 활성화 화면

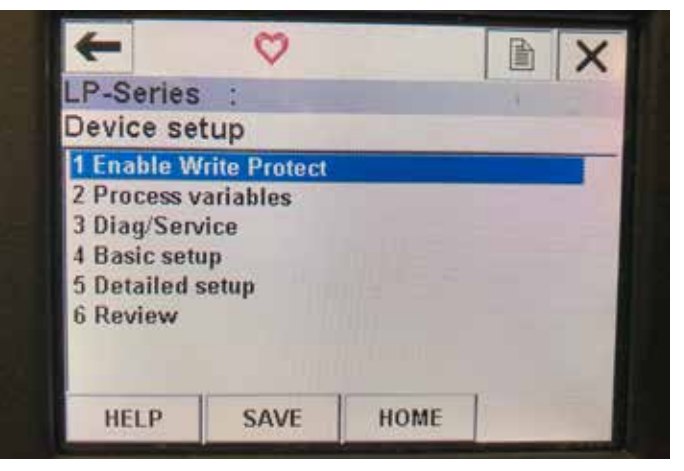

그림 *14.* 쓰기 보호 비활성화됨

#### **매개 변수**

Write Protect(쓰기 보호) - 사용자가 쓰기 보호 모드를 활성화하거나 비활성화할 수 있습니다. 쓰기 보호가 활성화되면 변수를 변경할 수 없고 전체 메뉴 트리를 볼 수 없습니다. **데이터**

데이터가 표시되지 않습니다.

#### **9.4.2.3 Process variables(프로세스 변수) 메뉴 화면**

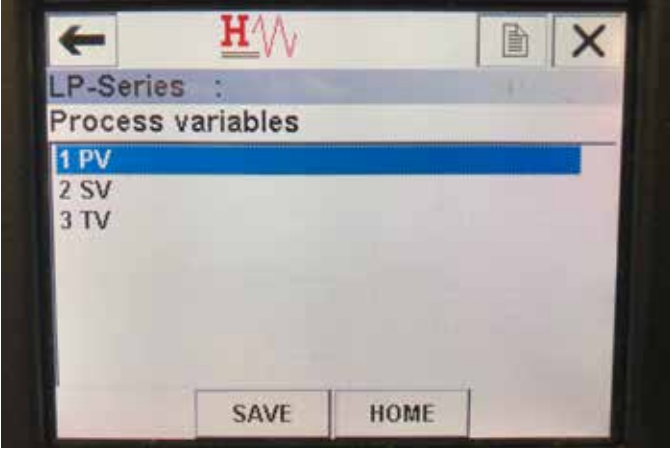

그림 *15.* 프로세스 변수 화면

#### **매개 변수**

**PV** – 1차 변수는 제품 레벨로 기본 매핑되어 있는 HART® 매개 변수입니다. 변수 매핑 기능을 사용해 변경할 수 있습니다. SIL2 지원 장치는 PV 변경을 허용하지 않습니다.

**SV** – 2차 변수는 온도를 주문하지 않을 경우 인터페이스 레벨로 매핑되어 있는 HART® 매개 변수입니다. 변수 매핑 기능을 사용해 변경할 수 있습니다.

**TV** – 3차 변수는 온도로 기본 매핑되어 있는 HART® 매개 변수입니다. 변수 매핑 기능을 사용해 변경할 수 있습니다.

#### **데이터**

데이터가 표시되지 않습니다.

#### **9.4.2.4 PV 메뉴 트리**

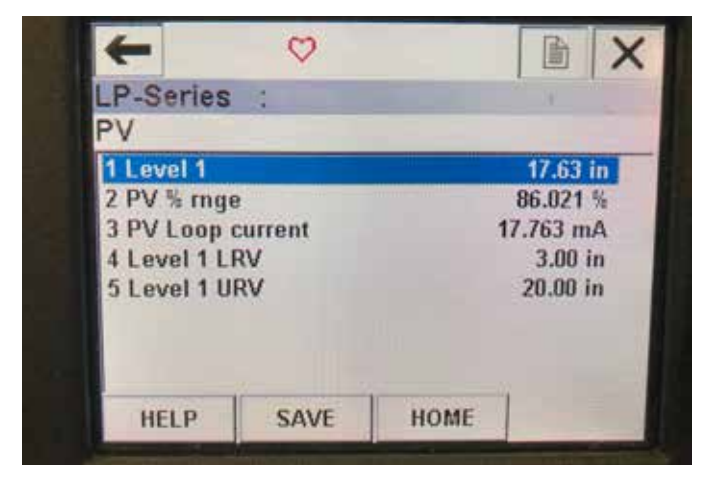

그림 *16. PV* 메뉴 트리 그림 *18. TV* 메뉴 트리

#### **매개 변수**

**Level 1 LRV(레벨 1 LRV)** – 출력의 4 mA 설정 값의 위치와 상관 관계가 있는 PV의 하한 범위 값.

**Level 1 URV(레벨 1 URV)** – 출력의 20 mA 설정 값의 위치와 상관 관계가 있는 PV의 상한 범위 값.

#### **데이터**

**Level 1(레벨 1)** – 제품 레벨이 표시됩니다.

**PV% rnge(PV% 백분율)** – 프로세스 변수의 현재 활성 범위의 백분율  $(0 - 100\%)$ .

**PV Loop current(PV 루프 전류)** – LRV, URV 및 레벨 1의 설정에 기반한 PV의 전류 출력 레벨

#### **9.4.2.5 SV 메뉴 트리**

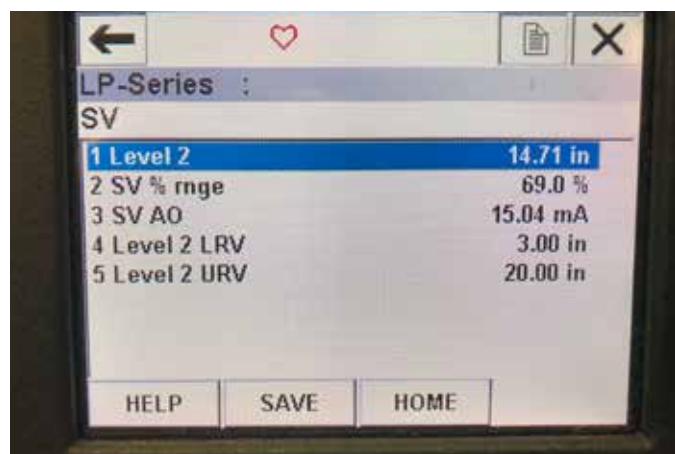

그림 *17. SV* 메뉴 트리

#### **매개 변수**

**Level 2 LRV(레벨 2 LRV)** – 출력의 4 mA 설정 값의 위치와 상관 관계가 있는 SV의 하한 범위 값. **Level 2 URV(레벨 2 URV)** – 출력의 20 mA 설정 값의 위치와 상관

관계가 있는 SV의 상한 범위 값.

#### **데이터**

**Level 2(레벨 2)** – 인터페이스 레벨이 표시됩니다.

**SV% rnge(SV% 백분율)** – 프로세스 변수의 현재 활성 범위의 백분율  $(0 - 100\%)$ .

I 16 I **SV Loop current(SV 루프 전류)** – LRV, URV 및 레벨 2의 설정에 기반한 SV의 전류 출력 레벨

#### **9.4.2.6 TV 메뉴 화면**

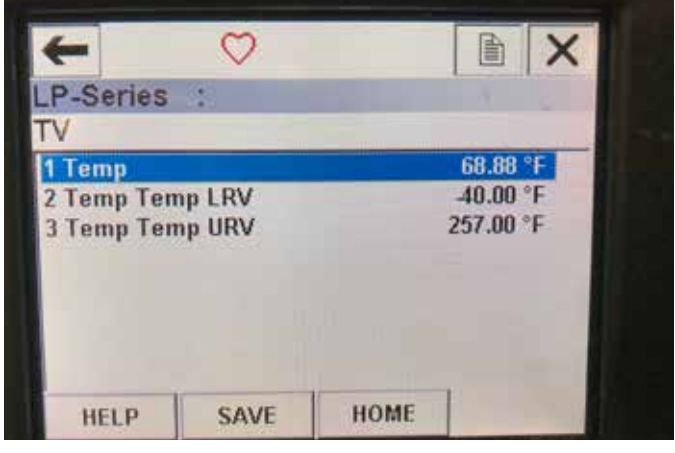

#### **매개 변수**

**Temp LRV(온도 LRV)** – 출력의 4 mA 설정 값의 위치와 상관 관계가 있는 TV의 하한 범위 값.

**Temp URV(온도 URV)** – 출력의 20 mA 설정 값의 위치와 상관 관계가 있는 TV의 상한 범위 값. **데이터**

**Temp(온도)** – 온도가 표시됩니다.

#### **9.4.2.7 Diag/Service(진단/서비스) 메뉴 화면**

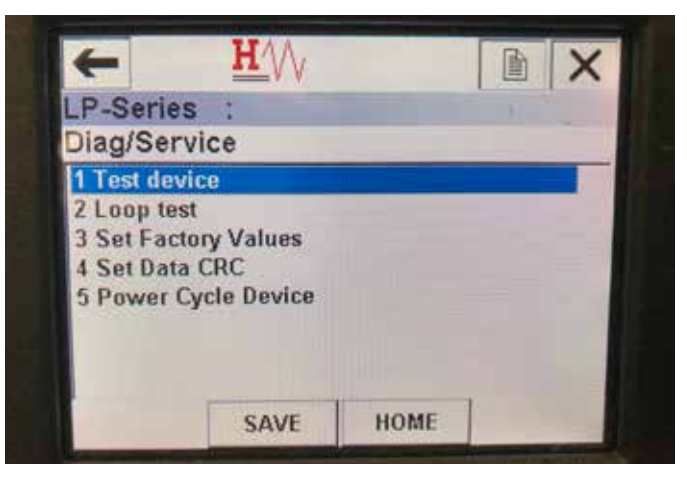

그림 *19.* 진단*/*서비스 메뉴 화면

#### **매개 변수**

**Set Factory Values(공장 기본값 설정)** – 모든 프로그래밍을 지우고 공장 매개 변수를 기본값으로 리셋합니다. 기술 지원팀의 지시 없이 이 기능을 수행하지 마십시오.

**Set Data CRC(데이터 CRC 설정)** – 사용자가 레벨 트랜스미터에서 CRC를 리셋하고 128 결함 코드를 지울 수 있습니다. **Power Cycle Device(장치 껐다 켜기)** – 사용자가 장치에서 전원을 분리하지 않고 레벨 트랜스미터를 껐다 켤 수 있습니다. **데이터** 데이터가 표시되지 않습니다.

#### **9.4.2.8 Test device(장치 테스트) 메뉴 화면**

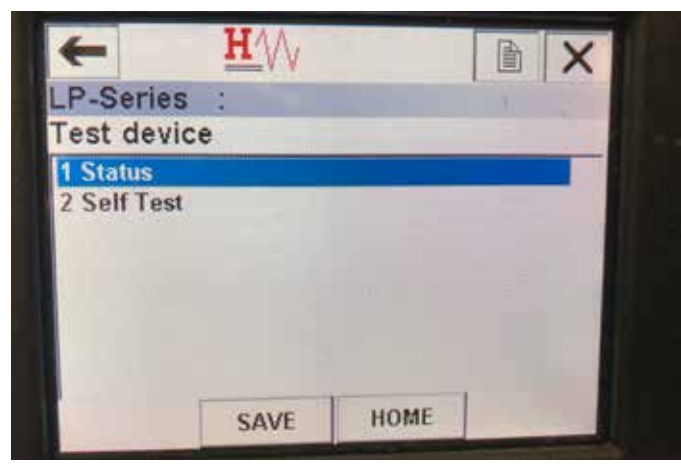

그림 20. *장치 테스트 메뉴 화면* 그래프 프로그램 프로그램 프로그램 20. 루프 테스트 메뉴 트리

#### **매개 변수**

**Self Test(자체 테스트)** – 사용자가 레벨 트랜스미터가 오류 코드를 확인하도록 강제할 수 있습니다. 결함 코드는 Status(상태) 아래에 표시됩니다. **데이터**

**Status(상태)** – 기존의 결함 코드를 표시합니다.

#### **9.4.2.9 Status(상태) 메뉴 화면**

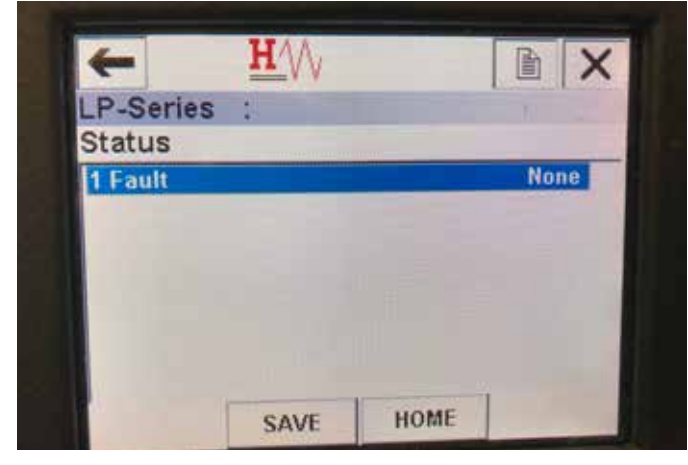

그림 *21.* 상태 메뉴 화면

#### **매개 변수**

수정 가능한 매개 변수가 없습니다.

#### **데이터**

**Fault(결함)** – 레벨 트랜스미터에 의해 표시된 결함 코드를 표시합니다. 이 코드는 섹션 8에서 설명합니다. 사용자는 결함 코드가 나타나기 전에 자체 테스트를 실행해야 합니다.

#### **9.4.2.10 Loop Test(루프 테스트) 메뉴 트리**

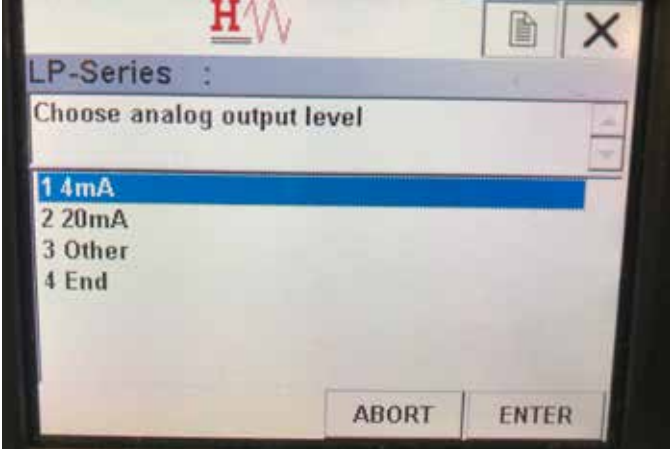

#### **매개 변수**

**4 mA** – 사용자가 루프 테스트와 4 mA로의 전류 출력을 강제할 수 있습니다. **20 mA** – 사용자가 루프 테스트와 20 mA로의 전류 출력을 강제할 수 있습니다. **Other(기타)** – 사용자가 루프 테스트와 선택한 레벨로의 전류 출력을 강제할 수 있습니다. **End(종료)** – 루프 테스트를 종료하고 레벨 트랜스미터를 정상 출력으로

원위치합니다.

**데이터** 데이터가 표시되지 않습니다.

#### **9.4.2.11 Basic setup(기본 설정) 메뉴 화면**

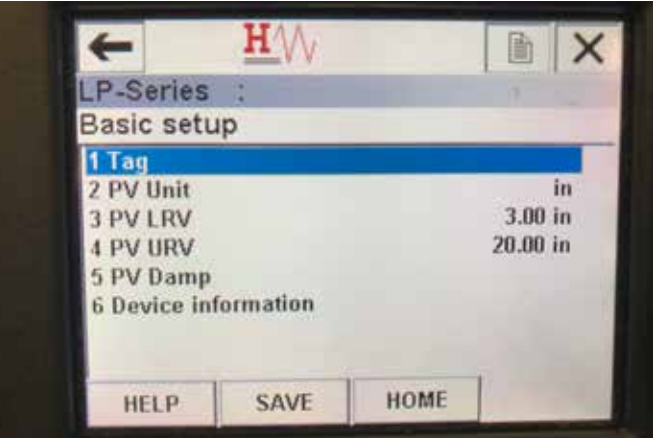

그림 *23.* 기본 설정 메뉴 화면

#### **매개 변수**

**Tag(태그)** – 사용자가 수정할 수 있는 HART® 설명자. **PV Unit(PV 단위)** – PV 변수의 측정 단위. **PV LRV** – 출력의 4 mA 설정 값의 위치와 상관 관계가 있는 PV의 하한 범위 값.

**PV URV** – 출력의 20 mA 설정 값의 위치와 상관 관계가 있는 PV의 상한 범위 값. **PV Damp(PV 댐핑)** – 사용자가 PV 변수의 댐핑을 선택할 수 있습니다. **데이터**

**Device Information(장치 정보)** – PV 설정에 대한 자세한 정보를 제공합니다.

#### **9.4.2.12 Detailed setup(세부 설정) 메뉴 화면**

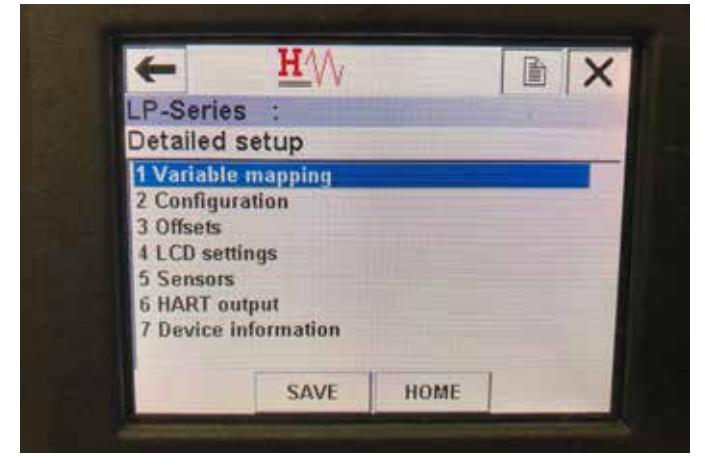

그림 24. 세부 설정 메뉴 화면 THOTA THE TELL THE TELL THE TELL THE TELL THE TELL THE TELL THE TELL THE TELL THE TELL THE T

#### **매개 변수**

**Variable mapping(변수 매핑)** – 사용자가 PV, SV 및 TV에 매핑되는 MTS 변수를 선택할 수 있습니다.

**Configuration(구성)** – 일부 MTS 매개 변수에 대한 액세스를 허용합니다. **Offsets(오프셋)** – 레벨 트랜스미터 보정을 위한 액세스를 허용합니다. **LCD settings(LCD 설정)** – LCD 디스플레이 사용자 지정을 위한 액세스를

허용합니다. **Sensors(센서)** – PV, SV 및 TV의 데이터 및 프로그래밍을 위한 액세스를 허용합니다.

**HART output(HART 출력)** – HART® 멀티 드롭 네트워크 설정을 위한 액세스를 허용합니다.

#### **데이터**

**Device Information(장치 정보)** – PV 설정에 대한 자세한 정보를 제공합니다.

#### **9.4.2.13 Variable mapping(변수 매핑) 메뉴 화면**

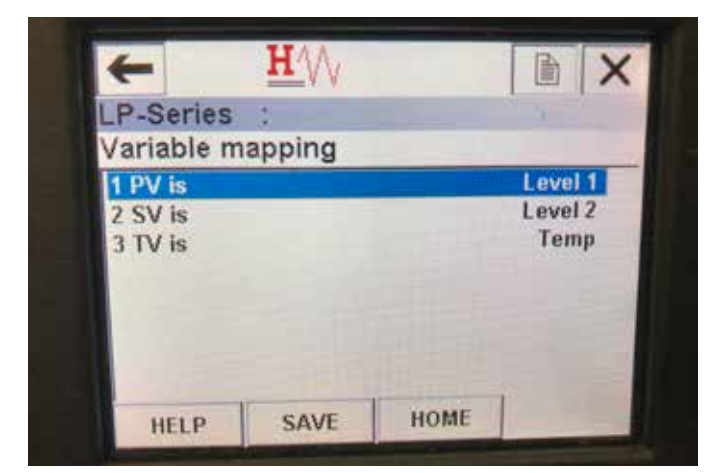

그림 *25.* 변수 매핑 메뉴 화면

#### **매개 변수**

**PV is** – 사용자가 HART®에서 PV에 매핑되는 MTS 변수를 선택할 수 있습니다. **SV is** – 사용자가 HART®에서 SV에 매핑되는 MTS 변수를 선택할 수 있습니다. **TV is** – 사용자가 HART®에서 TV에 매핑되는 MTS 변수를 선택할 수 있습니다. **데이터**

### 데이터가 표시되지 않습니다.

#### **9.4.2.14 Configuration(구성) 메뉴 화면**

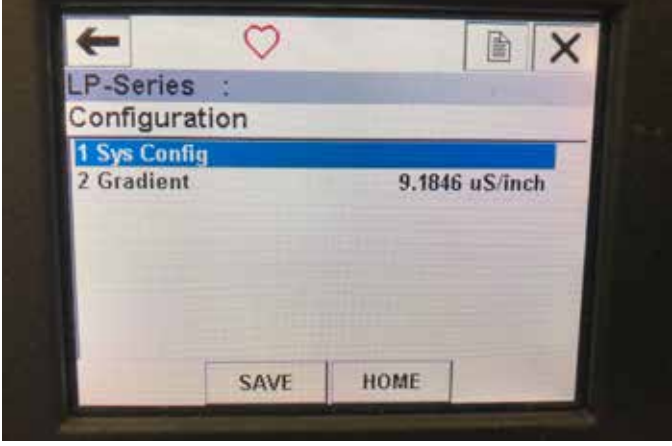

#### **매개 변수**

**Sys Config(시스템 구성)** – MTS 공장 매개 변수에 대한 액세스를 허용합니다.

**Gradient(그래디언트)** – 감지 소자를 교체하지 않을 경우 변경하면 안 되는 레벨 트랜스미터의 보정 계수. **데이터**

데이터가 표시되지 않습니다.

### **9.4.2.15 Sys Config(시스템 구성) 메뉴 화면**

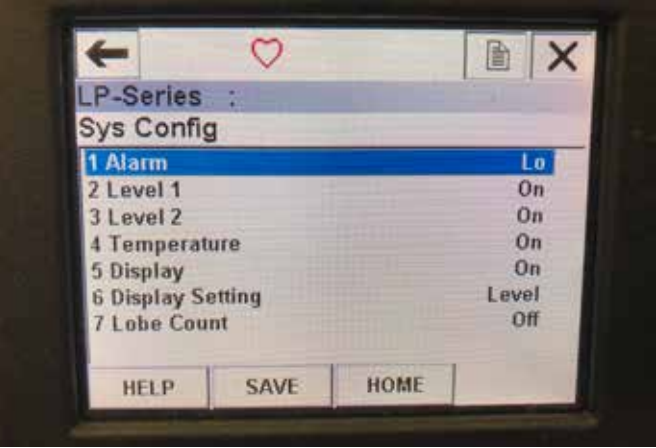

그림 *27.* 시스템 구성 메뉴 화면

#### **매개 변수**

**Alarm(알람)** – 사용자가 Hi(하이)(>21 mA) 알람 설정과 Lo(로우) (<3.6 mA) 알람 설정 중에서 선택할 수 있습니다. 기본 설정은 로우 알람입니다.

**Level 1(레벨 1)** – 사용자가 제품 레벨을 켜거나 끌 수 있습니다. 항상 On 상태여야 합니다.

**Level 2(레벨 2)** – 사용자가 인터페이스 레벨을 켜거나 끌 수 있습니다. 두 번째 플로트가 사용되지 않으면 작동하지 않습니다.

**Temperature(온도)** – 사용자가 온도를 켜거나 끌 수 있습니다. 레벨 트랜스미터에서 온도를 주문하지 않으면 작동하지 않습니다. **Display(디스플레이)** – 사용자가 디스플레이를 켜거나 끌 수 있습니다. 적용하려면 전원을 껐다 켜야 합니다.

**Display Setting(디스플레이 설정)** – 사용자가 디스플레이에 Level, mA 또는 % 중 무엇을 표시할지 선택할 수 있습니다. 기본 설정은 레벨입니다. **Lobe Count(로브 카운트)** – 사용자가 로브 결함을 켜거나 끌 수 있습니다. 로브 카운트는 MTS 자석을 사용하지 않을 경우 On 상태여야 합니다. **데이터** 데이터가 표시되지 않습니다.

### **9.4.2.16 Offsets(오프셋) 메뉴 화면**

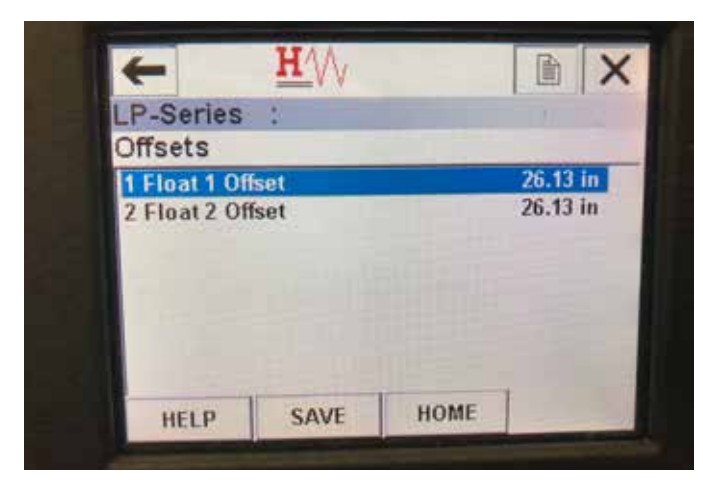

그림 *28.* 오프셋 메뉴 화면

#### **매개 변수**

**Float 1 Offset(플로트 1 오프셋)** – 사용자가 보정에 사용되는 제품 레벨의 오프셋을 변경할 수 있습니다. 이 설정을 변경하려면 기술 지원팀으로 문의하십시오.

**Float 2 Offset(플로트 2 오프셋)** – 사용자가 보정에 사용되는 인터페이스 레벨의 오프셋을 변경할 수 있습니다. 이 설정을 변경하려면 기술 지원팀으로 문의하십시오. **데이터**

데이터가 표시되지 않습니다.

#### **9.4.2.17 LCD settings(LCD 설정) 메뉴 화면**

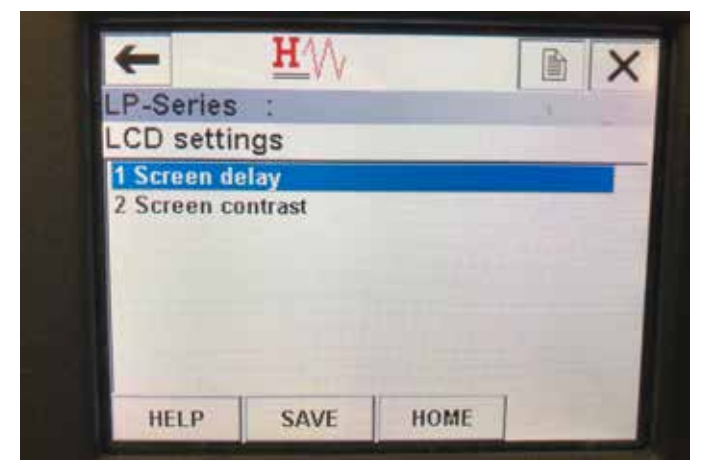

그림 *29. LCD* 설정 메뉴 화면

#### **매개 변수**

**Screen delay(화면 지연)** – 사용자가 디스플레이의 업데이트 속도를 변경할 수 있습니다. 기술 지원팀에 문의하지 않고 이 설정을 조정하면 안 됩니다.

**Screen contrast(화면 대비)** – 사용자가 디스플레이의 밝기를 변경할 수

**Level 1(레벨 1)** – 사용자가 제품 레벨의 매개 변수와 데이터에 액세스할

HOME

**Level 2(레벨 2)** – 사용자가 인터페이스 레벨의 매개 변수와 데이터에

**Temp(온도)** – 사용자가 온도의 매개 변수와 데이터에 액세스할 수

있습니다. **데이터** 데이터가 표시되지 않습니다.

 $\leftarrow$ 

**LP-Series** 

Sensors 1 Level 1

2 Level 2

3 Temp

그림 *30.* 센서 메뉴 화면

액세스할 수 있습니다.

데이터가 표시되지 않습니다.

**매개 변수**

수 있습니다.

있습니다. **데이터**

HM

**SAVE** 

**9.4.2.18 Sensors(센서) 메뉴 화면**

#### **9.4.2.19 Level 1(레벨 1) 메뉴 화면**

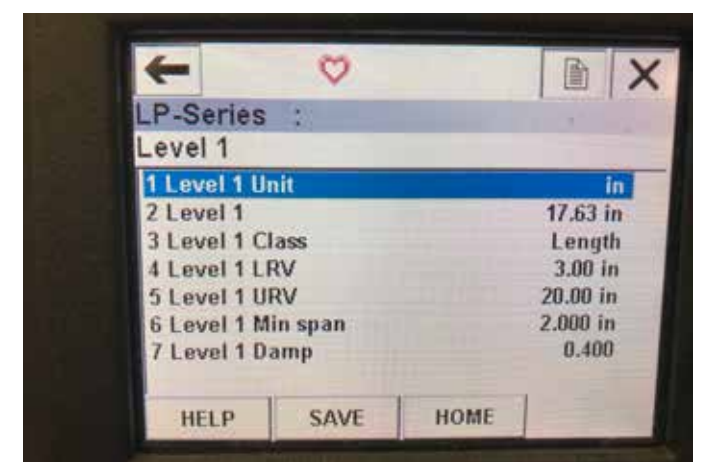

그림 *31.* 레벨 *1* 메뉴 화면

#### **매개 변수**

**Level 1 Unit(레벨 1 단위)** – 사용자가 제품 레벨의 측정 단위를 변경할 수 있습니다.

**Level 1 LRV(레벨 1 LRV)** – 출력의 4 mA 설정 값의 위치와 상관 관계가 있는 제품 레벨의 하한 범위 값.

**Level 1 URV(레벨 1 URV)** – 출력의 20 mA 설정 값의 위치와 상관 관계가 있는 제품 레벨의 상한 범위 값.

**Level 1 Damp(레벨 1 댐핑)** – 제품 레벨의 댐핑 매개 변수 **데이터**

**Level 1(레벨 1)** – 측정 단위의 실제 제품 레벨

**Level 1 Class(레벨 1 등급)** – 제품 레벨의 변수 등급

**Level 1 Min span(레벨 1 최소 스팬)** – 레벨 1 LRV와 레벨 1 URV 사이에 필요한 최소 거리

#### **9.4.2.20 Level 2(레벨 2) 메뉴 화면**

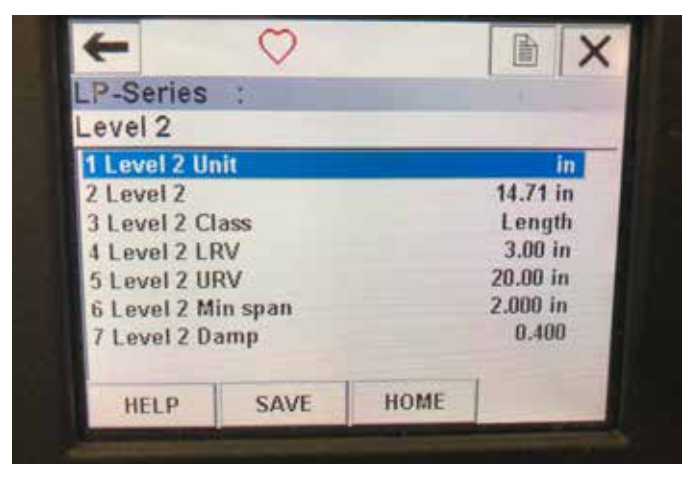

그림 *32.* 레벨 *2* 메뉴 화면

#### **매개 변수**

**Level 2 Unit(레벨 2 단위)** – 사용자가 제품 레벨의 측정 단위를 변경할 수 있습니다.

**Level 2 LRV(레벨 2 LRV)** – 출력의 4 mA 설정 값의 위치와 상관 관계가 있는 인터페이스 레벨의 하한 범위 값.

**Level 2 URV(레벨 2 URV)** – 출력의 20 mA 설정 값의 위치와 상관 관계가 있는 인터페이스 레벨의 상한 범위 값. **Level 2 Damp(레벨 2 댐핑)** – 인터페이스 레벨의 댐핑 매개 변수 **데이터 Level 2(레벨 2)** – 측정 단위의 실제 제품 레벨 **Level 2 Class(레벨 2 등급)** – 인터페이스 레벨의 변수 등급 **Level 2 Min span(레벨 2 최소 스팬)** – 레벨 2 LRV와 레벨 2 URV 사이에 필요한 최소 거리

#### **9.4.2.21 Temp(온도) 메뉴 화면**

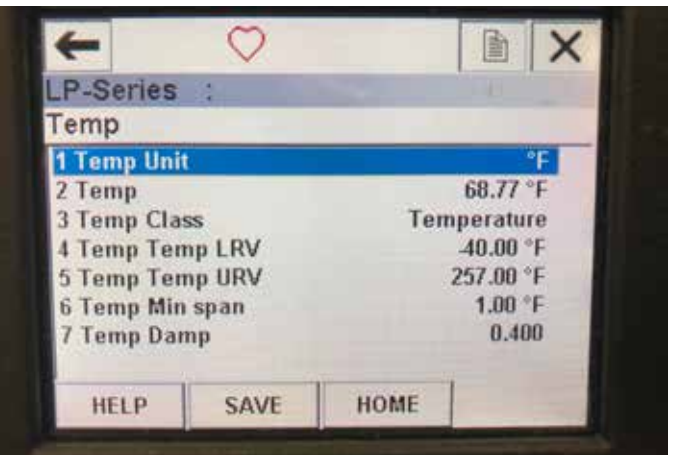

그림 *33.* 온도 메뉴 화면

#### **매개 변수**

**Temp Unit(온도 단위)** – 사용자가 온도 측정 단위를 변경할 수 있습니다. **Temp LRV(온도 LRV)** – 출력의 4 mA 설정 값의 위치와 상관 관계가 있는 온도의 하한 범위 값. **Temp URV(온도 URV)** – 출력의 20 mA 설정 값의 위치와 상관 관계가 있는 온도의 상한 범위 값. **Temp Damp(온도 댐핑)** – 온도의 댐핑 매개 변수 **데이터 Temp(온도)** – 측정 단위의 실제 온도

**Temp Class(온도 등급)** – 온도의 변수 등급 **Temp Min span(온도 최소 스팬)** – 온도 LRV와 온도 URV 사이에 필요한 최소 거리

### **9.4.2.22 HART® output(HART 출력) 메뉴 화면**

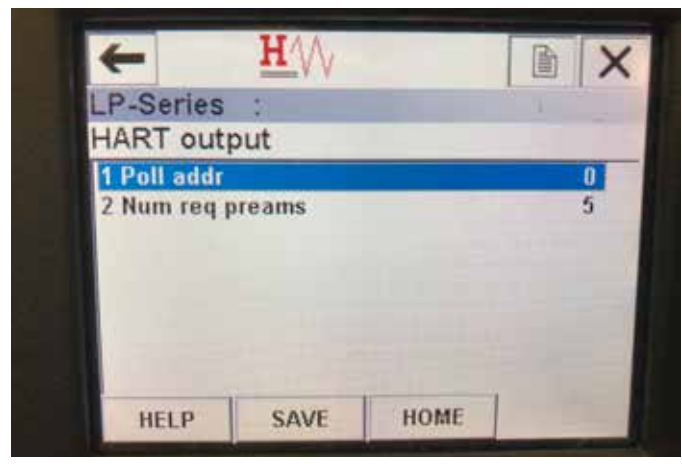

그림 *34. HART* 출력 메뉴 화면

#### **매개 변수**

**Poll addr(폴링 주소)** – 사용자가 HART® 장치의 폴링 주소를 변경할 수 있습니다. 멀티 드롭 네트워크에서 HART®을 사용하지 않을 경우 폴링 주소를 기본값 0에서 변경하지 마십시오.

**Num req preams(필요한 프리앰블 수)** – HART® 프리앰블을 변경합니다. 조정하지 마십시오.

**데이터**

데이터가 표시되지 않습니다.

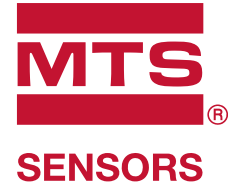

**문서 부품 번호:** 

**ISO 9001** 

**FM** APPROVED

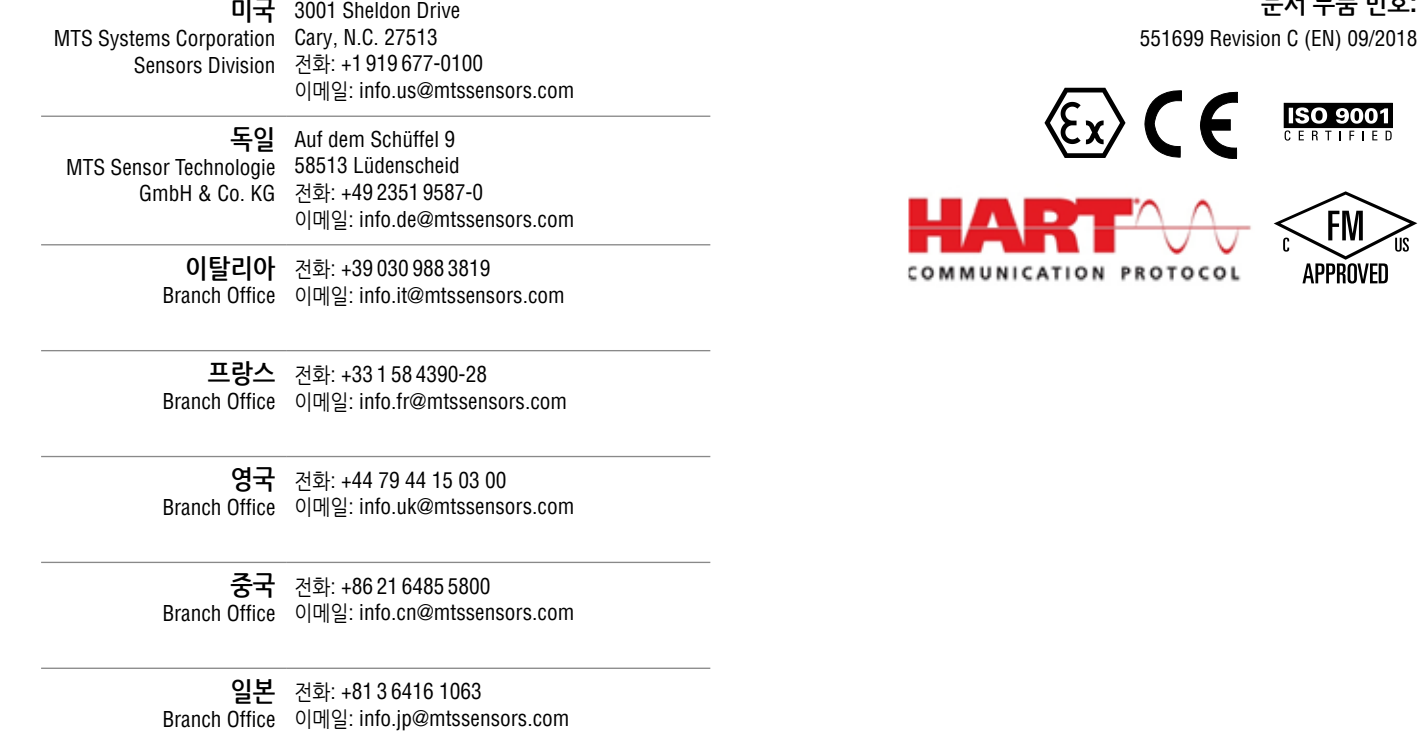

### **www.mtssensors.com**

MTS, Temposonics 및 Level Plus는 미국 MTS Systems Corporation의 등록 상표입니다. MTS 센서 및 MTS SENSORS 로고는 미국 내 MTS Systems Corporation의 상표입니다. 이 상표는 다른 국가에서도 보호될 수 있습니다. 다른 모든 상표는 해당 소유자의 자산입니다. Copyright © 2019 MTS Systems Corporation. 지적 재산권에 대한 어떠한 라이선스도 부여하지 않습니다. MTS는 이 문서 내의 정보를 변경하거나, 제품 디자인을 변경하거나, 제품 제공을 예고없이 중단할 수 있는 권리가 있습니다. 의도하지 않은 인쇄상의 오류 또는 그래픽상의 오류나 누락이 발생할 수 있으며 이러한 오류나 누락을 수정할 수 있습니다. 최신 제품 정보는 www.mtssensors.com을 참조하십시오.